# SIGEP 8<sup>a</sup> Entrega Módulo Principal v2019.08 (SIGEP-JT - 1.14)

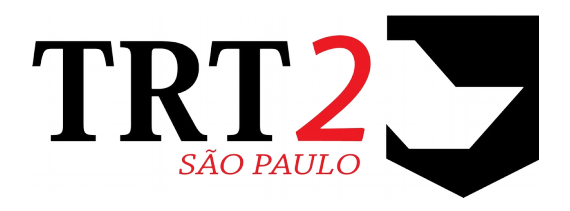

Tribunal Regional do Trabalho da 2ª Região

**Coordenadoria de Sistemas de Tecnologia da Informação e Comunicação**

Agosto de 2019

# **Histórico de Alterações**

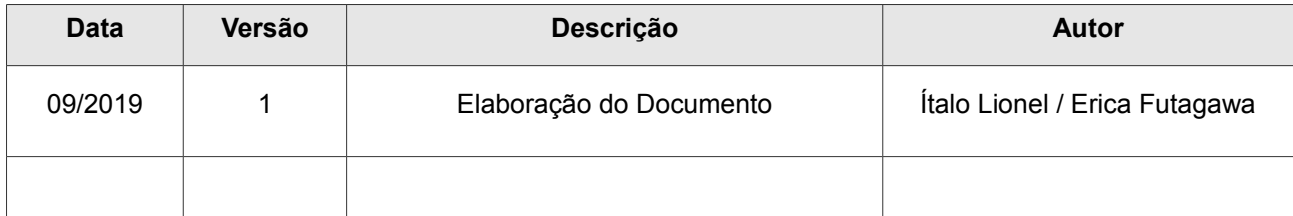

## Sumário

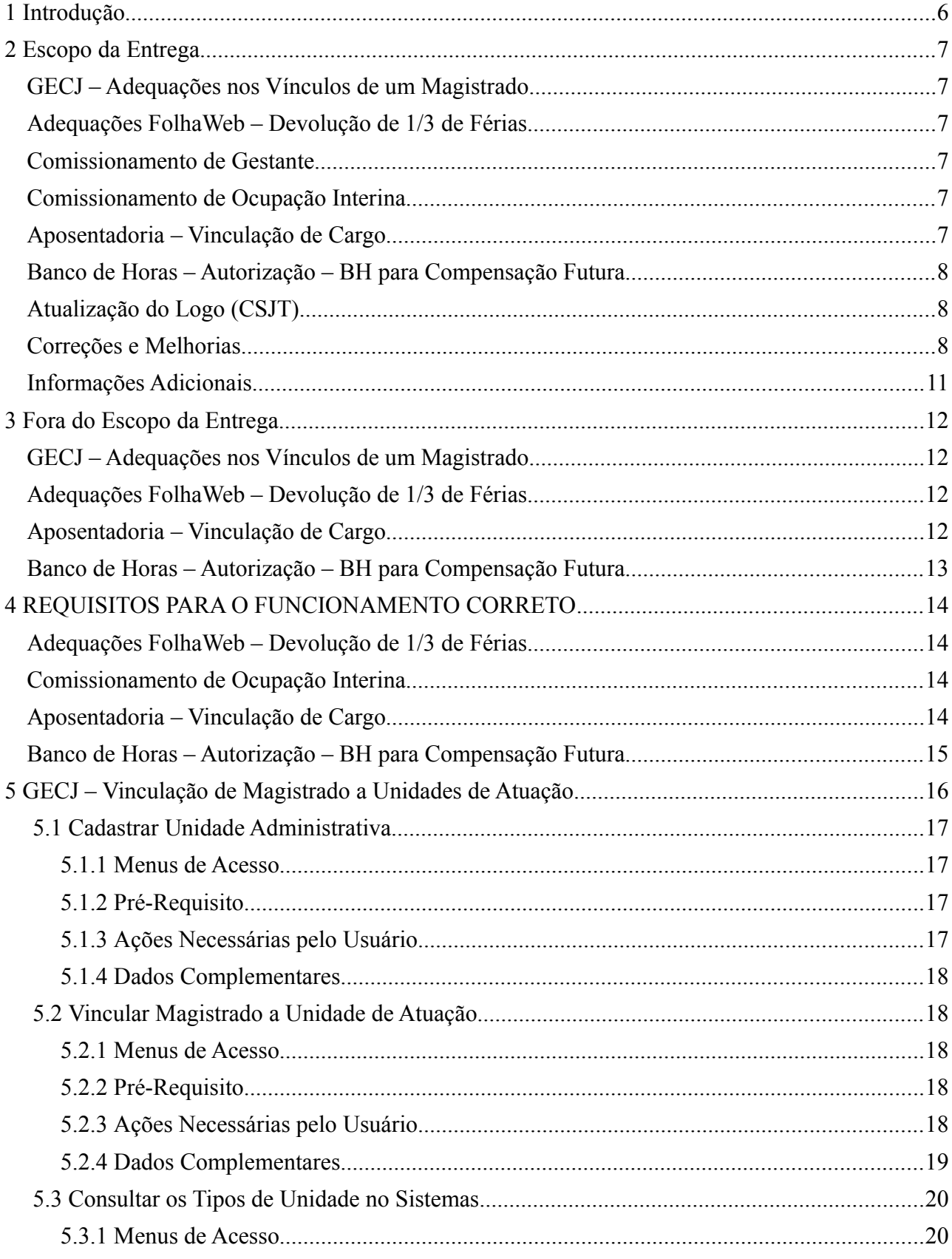

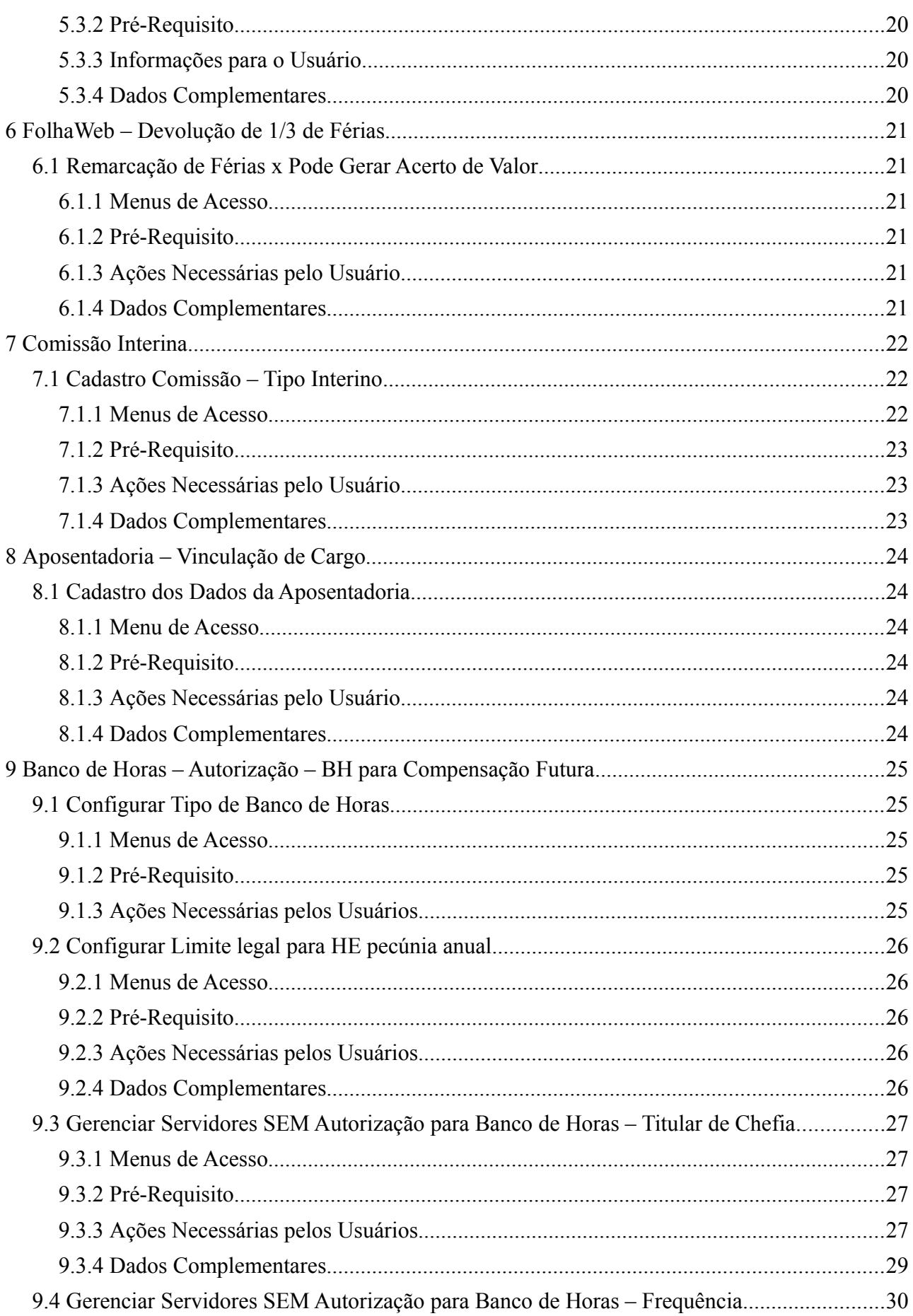

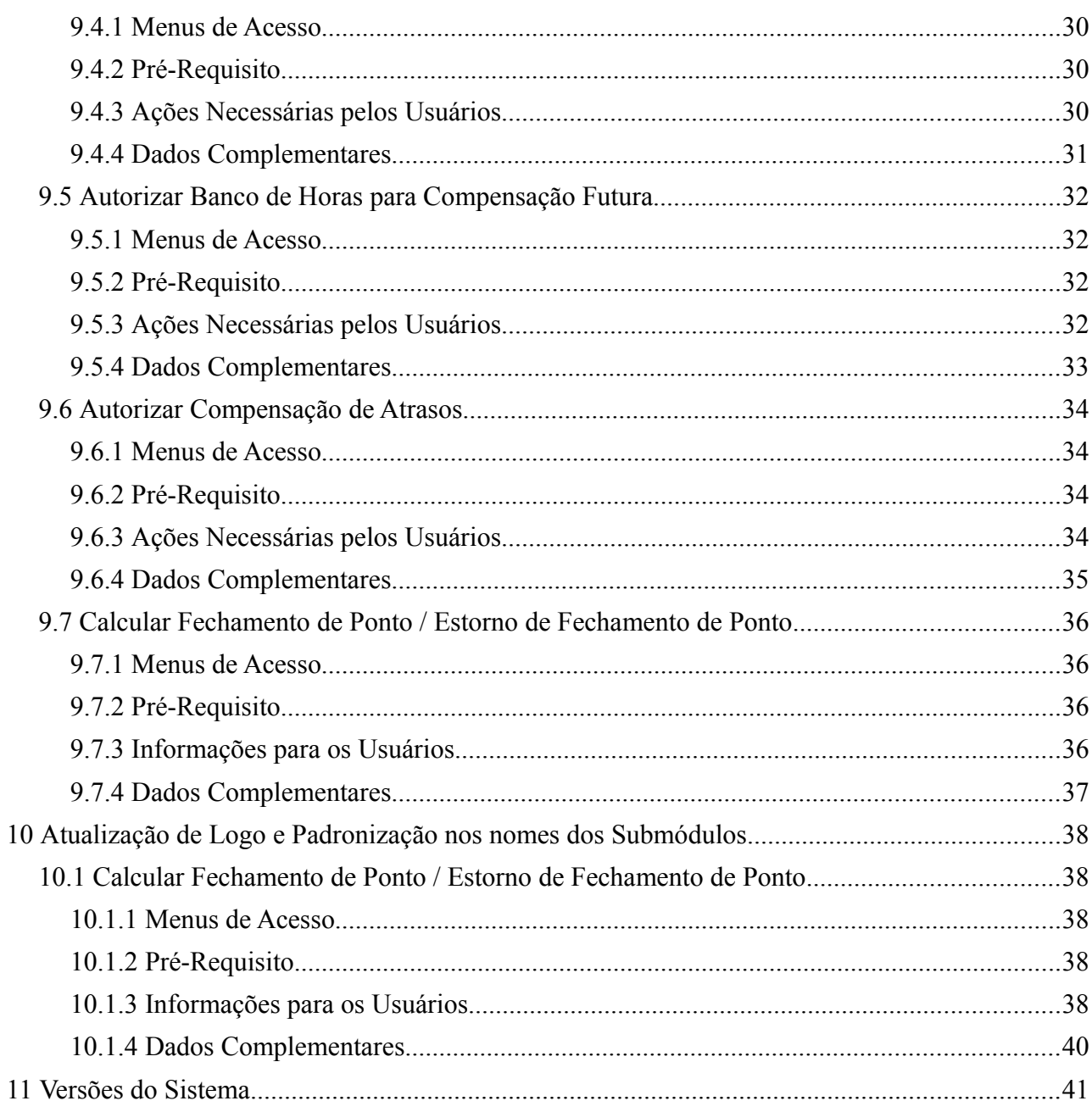

# <span id="page-5-0"></span> **1 Introdução**

Este documento tem como objetivo informar sobre as principais alterações realizadas no Módulo Principal SIGEP-JT para o pacote de alterações da versão v2019.08.

## <span id="page-6-5"></span> **2 Escopo da Entrega**

Este pacote de alterações contempla:

## <span id="page-6-4"></span>**GECJ – Adequações nos Vínculos de um Magistrado**

Alterações no sistema para permitir vincular um Magistrado a:

- Turma;
- Seção Especializadas;
- Órgão Especial.

Verificar mais informações sobre este tópico em:

[3](#page-11-3) - [Fora do Escopo da Entrega](#page-11-3) [\(GECJ – Adequações nos Vínculos de um Magistrado\)](#page-11-2)

[5](#page-15-0) - [GECJ – Vinculação de Magistrado a Unidades de Atuação](#page-15-0)

### <span id="page-6-3"></span>**Adequações FolhaWeb – Devolução de 1/3 de Férias**

Alterações no sistema para auxiliar a FolhaWeb a identificar quando um pagamento de 1/3 de férias pode ser devolvido.

Verificar mais informações sobre este tópico em:

- [3](#page-11-3) - [Fora do Escopo da Entrega](#page-11-3) [\(Adequações FolhaWeb Devolução de 1/3 de Férias\)](#page-11-1)
- [4](#page-13-3) - [REQUISITOS PARA O FUNCIONAMENTO CORRETO](#page-13-3) [\(Adequações FolhaWeb Devolução de 1/3 de Férias\)](#page-13-2)
- [6](#page-20-5) - [FolhaWeb Devolução de 1/3 de Férias](#page-20-5)

### <span id="page-6-2"></span>**Comissionamento de Gestante**

Ajustes no sistema para Comissionamento de Gestante:

- Alterada a restrição para permitir selecionar as servidoras (anteriormente, somente era possível selecionar as efetivas, alterado para permitir outras situações);
- Retirada a opção de "Dispensa Especial P/Gestante", pois a funcionalidade está sendo descontinuada;
- Retirada a opção de "Gestante" da tela de "Designação/Nomeação Normal", pois deve ser tratado separadamente, em opção específica ("Designação/Nomeação – Gestante");
- Retirada restrição para não permitir atribuir comissionamento a servidor, se a vaga estiver ocupada na condição de Gestante.

Verificar mais informações sobre este tópico em: Redmine: [#19598,](http://redmine.trtsp.jus.br/redmine/issues/19598) [#19909](http://redmine.trtsp.jus.br/redmine/issues/19909)

### <span id="page-6-1"></span>**Comissionamento de Ocupação Interina**

Ajustes no sistema para Comissionamento com Tipo de Ocupação Interina.

Verificar mais informações sobre este tópico em:

- [7](#page-21-2) - [Comissão Interina](#page-21-2)
- [4](#page-13-3) - [REQUISITOS PARA O FUNCIONAMENTO CORRETO](#page-13-3) [\(Comissionamento de Ocupação Interina\)](#page-13-1)

### <span id="page-6-0"></span>**Aposentadoria – Vinculação de Cargo**

Alteração no sistema para permitir vincular a uma Aposentadoria um Cargo diferente do último Cargo do Servidor/Magistrado.

Verificar mais informações sobre este tópico em:

#### **8** SIGEP - v2019.08 (1.14)

- [3](#page-11-3) - [Fora do Escopo da Entrega](#page-11-3) [\(Aposentadoria Vinculação de Cargo\)](#page-11-0)
- [4](#page-13-3) - [REQUISITOS PARA O FUNCIONAMENTO CORRETO](#page-13-3) [\(Aposentadoria Vinculação de Cargo\)](#page-13-0)
- [8](#page-23-5) - [Aposentadoria Vinculação de Cargo](#page-23-5)

## <span id="page-7-2"></span>**Banco de Horas – Autorização – BH para Compensação Futura**

Foram realizadas alterações no sistema para:

- Facilitar o cadastro de Autorização de Banco de Horas para Compensação Futura;
- Alterar a aplicação de Limites (Pecúnia e Banco de Horas).

Verificar mais informações sobre este tópico em:

- [3](#page-11-3) - [Fora do Escopo da Entrega](#page-11-3) [\(Banco de Horas Autorização BH para Compensação Futura\)](#page-12-0)
- [4](#page-13-3) - [REQUISITOS PARA O FUNCIONAMENTO CORRETO](#page-13-3) [\(Banco de Horas Autorização BH para Compensação Futura\)](#page-14-0)
- [9](#page-24-4) - [Banco de Horas Autorização BH para Compensação Futura](#page-24-4)

## <span id="page-7-1"></span>**Atualização do Logo (CSJT)**

O sistema foi atualizado para utilizar novo logo da Justiça do Trabalho.

Verificar mais informações sobre este tópico em: [10](#page-37-4) - [Atualização de Logo e Padronização nos nomes dos Submódulos](#page-37-4)

### <span id="page-7-0"></span>**Correções e Melhorias**

- Melhoria: Padronização do Versionamento do Sistema, nomes dos submódulos e Identidade visual (Todos os Submódulos do Desktop) [#19547](http://redmine.trtsp.jus.br/redmine/issues/19547) – Novo padrão de versionamento, Melhoria Técnica aplicada em todos os 29 módulos do sistema.
- Melhoria: Versionamento e padronização (SIGEP Online) [#19773](http://redmine.trtsp.jus.br/redmine/issues/19773) – Novo padrão de versionamento adotado nos Submódulos.
- Melhoria: Mensagem de erro ao inicializar um Submódulo (Todos os Submódulos do Desktop) [#19547](http://redmine.trtsp.jus.br/redmine/issues/19547) – Quando há lentidão na rede ou no acesso ao Banco de Dados, o sistema pode emitir uma mensagem de erro. Foi implementada uma melhoria para permitir aguardar um tempo maior sem necessidade de reiniciar o acesso ao Submódulo.
- Melhoria: Constraints UNIQUE no modelo SRH2\_ESOCIAL. (Banco de Dados) [#19563](http://redmine.trtsp.jus.br/redmine/issues/19563) / [#19581](http://redmine.trtsp.jus.br/redmine/issues/19581) – Consistência em BD e em Aplicação, para não permitir criar registros duplicados na estrutura de eventos do eSocial.
- Melhoria: Telas de Busca (Todos os Submódulos do Desktop) [#19547](http://redmine.trtsp.jus.br/redmine/issues/19547) – Implementada uma melhoria no sistema para permitir efetuar a busca ignorando acentuação.
- Correção: Retirada de opções de menu (FÉRIAS) [19601](http://redmine.trtsp.jus.br/redmine/issues/19601) – Foram removidos do sistema a Opção de "Dois Períodos" dos menus de Marcação e Remarcação de Férias, pois esta funcionalidade será descontinuada.
- Correção: Problema em reconexão ao Banco de Dados. (Todos os Submódulos do Desktop) [#19547](http://redmine.trtsp.jus.br/redmine/issues/19547) – Foi identificado que pode ocorrer perda do nome do usuário no Módulo Desktop quando há reconexão de BD, dessa forma, a partir desta versão foi implementada uma verificação em BD para recuperar

essa informação periodicamente.

Correção: Telas de Busca

(Todos os Submódulos do Desktop)

[#19547](http://redmine.trtsp.jus.br/redmine/issues/19547) – Efetuada correção no componente de Busca (Find) utilizado em diversos pontos do sistema. Em algumas telas, o componente de busca aplica um filtro para exibir os registros que usuário pode selecionar. Porém, ao clicar sobre o título de alguma coluna, o filtro era desfeito. Efetuada correção para que o filtro seja mantido.

• Correção: Corrigir mensagem quando há desconexão com o banco de dados (QUADRO DE VAGAS) [#19758](http://redmine.trtsp.jus.br/redmine/issues/19758) – Quando o sistema permanece aberto por muito tempo, ocorre (ocasionalmente) o surgimento de várias mensagens avisando que a aplicação não está conectada ao banco de dados. Melhoria na mensagem,

sem abrir várias janelas de erros.

• Defeito: [TRT8] Erro ao inserir registro na tabela de Afastamentos do Servidor através de carga (AFASTAMENTOS) [#19384](http://redmine.trtsp.jus.br/redmine/issues/19384) – Erro detectado pelo TRT8 ao inserir registro na tabela SRH2.TAB\_AFASTA\_SERV. Corrigido de acordo

com sugestão do próprio TRT8. • Correção: Erro ao cancelar alteração na tela de Dados do Tribunal

(GESTÃO)

[#19521](http://redmine.trtsp.jus.br/redmine/issues/19521) – Se o usuário entrasse no modo de alteração da tela "[GESTÃO]>Tabelas do eSocial > Tribunal", alterasse os dados da aba "Contato do Tribunal para o eSocial" e cancelasse a alteração, a tela permanecia exibindo a informação cancelada. Problema corrigido.

• Correção: Erro ao gerar a Portaria de Progressão pelo Módulo de Avaliação de Desempenho (AVALIAÇÃO DE DESEMPENHO)

[#19616](http://redmine.trtsp.jus.br/redmine/issues/19616) – Nas telas de "Revisar Data Movimentação" e "Movimentar Aprovados", havia um problema na consulta aos servidores de avaliação do tipo "Desempenho Funcional", não sendo exibidos para permitir o próximo passo da Avaliação de Desempenho. Situação corrigida.

• Correção: Banco de horas - Data de Validade do Tipo de Horas "Horas de atraso" lançada incorretamente (FREQUÊNCIA)

[#19611](http://redmine.trtsp.jus.br/redmine/issues/19611) – A Data de Validade do Tipo de Horas "Horas de atraso" está sendo lançada incorretamente, com dado de Tipo de Banco. Situação corrigida.

- Correção: Texto na Tela Inicial (SIGEP Online) [#19773](http://redmine.trtsp.jus.br/redmine/issues/19773) – Troca do texto : "Convênio TSE/TRT-2" por "Resolução CSJT 217") na tela inicial do sistema
- Correção: Data em Inglês no Espelho de Ponto (SIGEP Online) [#19505](http://redmine.trtsp.jus.br/redmine/issues/19505) – No Espelho de Ponto, dependendo da configuração do browser, a exibição do mês era feita em inglês. Problema corrigido.
- Correção: Apresentação da tela de Consulta de Afastamentos (SIGEP Online) [#19865](http://redmine.trtsp.jus.br/redmine/issues/19865) – A tela de consulta de Afastamentos estava sem o "cabeçalho". Problema corrigido.
- Correção: mensagem de férias com erro na data da legislação (SIGEP Online) [#18843](http://redmine.trtsp.jus.br/redmine/issues/18843) – A mensagem exibida quando da marcação das férias faz referência à Lei 8.112 com data de **1999**, quando o correto seria **1990**. Situação corrigida.
- Correção: Mensagem de erro em edição de dispensa (COMISSIONAMENTO) [#19010](http://redmine.trtsp.jus.br/redmine/issues/19010) – Mensagem de erro ao atribuir data de dispensa de aposentadoria estava incoerente com verificação

de datas (inclusivas). Situação corrigida.

• Defeito: [TRT4] - Não é possível excluir estagiário após ter sido cadastrado os dados do estágio (GESTÃO)

#16687 – Após efetuar o cadastro de um estagiário no sistema ([GESTÃO] > Cadastro -> Servidor/Magistrado)

[e preenc](http://redmine.trtsp.jus.br/redmine/issues/16687)her os dados do estágio na aba "Dados Estágio", não era possível fazer sua exclusão. Problema corrigido.

- Defeito: [TRT3] Corrigido problemas com nome de servidor com mais de 50 caracteres (SAO) #19117 **-** Campo aumentado para 60 caracteres.
- [Defeito:](http://redmine.trtsp.jus.br/redmine/issues/19117) [TRT12] Foto do servidor na tela inicial do SRH desktop (PORTAL) #19145 **–** Funcionalidade Descontinuada.
- [Defeito:](http://redmine.trtsp.jus.br/redmine/issues/19145) [TRT24] Importação de frequência treinamento (FREQUÊNCIA) #19293 **–** Correção de erro na funcionalidade de Importação de Frequência de Treinamento interno, que fazia [referênc](http://redmine.trtsp.jus.br/redmine/issues/19293)ia a campo não existente no BD do SIGEP.

## <span id="page-10-0"></span>**Informações Adicionais**

Este documento é elaborado baseado majoritariamente nas tarefas de Solicitação e Requisitos entregues na versão v2019.08.

Pode-se consultar a relação de Tarefas de Implementação e Correção no documento: "SIGEP - v2019.08 (Anexo I).pdf".

## <span id="page-11-3"></span> **3 Fora do Escopo da Entrega**

## <span id="page-11-2"></span>**GECJ – Adequações nos Vínculos de um Magistrado**

Sobre a alteração na funcionalidade de Vínculos de um Magistrado, somente o Vínculo a Gabinete está sendo utilizado em outros pontos do sistema (mantendo o funcionamento já existente).

Os novos itens disponíveis para vincular um Magistrado:

- Turma;
- Seção Especializadas;
- Órgão Especial.

Ainda estão disponíveis somente para consulta.

A aplicação dessa informação em outras telas do sistema será efetuada de forma gradual.

## <span id="page-11-1"></span>**Adequações FolhaWeb – Devolução de 1/3 de Férias**

#### P-001) Campo apenas informativo

O Campo criado será usado apenas como uma informação que a FolhaWeb deve levar em consideração ao calcular a rubrica.

No submódulo de Férias, não está sendo implementada a lógica para aplicar as regras de negócio e identificar se deve haver devolução de fato ou não, pois é necessário informações que existem dentro da FolhaWeb. Portanto, deverá ser implementada na rubrica.

#### P-002) FolhaWeb x Módulo de Folha de Pagamento (TRT2)

Pede-se atenção ao fato de que os procedimentos usados atualmente para informar a necessidade de crédito ou débito devem ser mantidos em paralelo, enquanto ainda tivermos o Módulo Folha de Pagamento sendo executado em paralelo à FolhaWeb.

Ou seja, durante o período de transição, em que FolhaWeb e Módulo Folha de Pagamento são executados em paralelo:

- Acertos a débito: devem ser informados pelo procedimento atual E informados no novo campo no Módulo de Férias (remarcação);
- Acertos a crédito: devem ser informados pelo procedimento atual.

#### P-003) Dados Históricos

A opção de "Pode Gerar Acerto de Valor" não está sendo armazenada nos dados históricos das remarcações.

### <span id="page-11-0"></span>**Aposentadoria – Vinculação de Cargo**

O sistema não efetuará restrições sobre os cargos que podem ser selecionados pela área de negócio para cadastro da Aposentadoria.

Pode ocorrer situações em que o Cargo anterior não esteja carregado no SIGEP. Exemplos:

- Informação encontra-se apenas em sistema legado
- Magistrado exercia o cargo em outro órgão

 A Área de Negócio deverá ser responsável pelo controle sobre qual Cargo pode ou deve ser cadastrado para a Aposentadoria.

## <span id="page-12-0"></span>**Banco de Horas – Autorização – BH para Compensação Futura**

#### **Fechamento do Espelho de Ponto x Servidores SEM Autorização para acumular BH para Compensação Futura**

Será considerada a situação do servidor quando for cadastrada a Autorização de Banco de Horas.

Se o servidor não tiver Autorização, o sistema irá descartar todas as horas acumuladas no período configurado para Fechamento do Ponto.

Não está sendo realizado tratamento no sistema para permitir acumular as horas proporcionais ao período em que o servidor ficou fora da lista de "Servidores que NÃO têm autorização para acumular Banco de Horas para Compensação Futura".

#### **Mudança de Lotação de Servidor SEM Autorização para Acúmulo de Banco de Horas para Compensação Futura**

Quando for necessário alterar a Lotação de um Servidor, se este estiver na Lista de Servidores SEM Autorização para Acúmulo de Banco de Horas para Compensação Futura, primeiro deverá ser removido da Lista.

O sistema não fará a exclusão da Lista automaticamente. Optou-se por fazer esse procedimento de forma manual para que a Área Responsável pela Frequência participasse do processo da mudança da condição do servidor, com relação à Autorização ao Banco de Horas para Compensação Futura.

## <span id="page-13-3"></span> **4 REQUISITOS PARA O FUNCIONAMENTO CORRETO**

Para o funcionamento correto do sistema, e/ou aplicação correta das regras de negócio, existem ações necessárias da Área de Negócio.

Pedimos atenção para os pontos levantados a seguir:

### <span id="page-13-2"></span>**Adequações FolhaWeb – Devolução de 1/3 de Férias**

(Área Técnica - FolhaWeb)

Necessário verificar em qual versão da FolhaWeb passará a informação relacionada à possibilidade de devolução de 1/3 de férias para efetivar ou não a devolução do valor.

Campo: SRH2.CONC\_APOSENT.SEQ\_CARGO Descrição: Cargo em que o servidor/magistrado se aposentou. Se estiver preenchido, deve ser considerado para fins de aposentadoria. Se não estiver preenchido, considerar o cargo relacionado ao provimento. (Foreign Key – CARGO.SEQ\_CARGO) Mais informações nas tarefas [#19446](http://redmine.trtsp.jus.br/redmine/issues/19446) e [#19601.](http://redmine.trtsp.jus.br/redmine/issues/19601)

## <span id="page-13-1"></span>**Comissionamento de Ocupação Interina**

Foram realizados ajustes para permitir que um servidor possa ocupar de forma concomitante mais de um Comissionamento, desde que um deles tenha o Tipo de Ocupação Interina.

Porém ainda é necessário validar o impacto dessas alterações na FolhaWeb.

Mais informações em: [7](#page-21-2) - [Comissão Interina](#page-21-2)

### <span id="page-13-0"></span>**Aposentadoria – Vinculação de Cargo**

(Área Técnica - FolhaWeb)

Necessário verificar em qual versão da FolhaWeb passará a verificar também o novo campo, para identificar o Cargo da Aposentadoria.

Campo: SRH2.FER\_FERIAS\_MARCADAS.GERA\_DEVOLUCAO

Descrição: Indica se haverá necessidade de devolver abono de férias em decorrência de remarcação de 1ª parcela fora do prazo (via Módulo Desktop). Valores: S/N'

Se o novo campo NÃO ESTIVER preenchido: usar a informação do Cargo que está relacionado ao Provimento, como já está funcionando hoje;

Se o novo campo ESTIVER preenchido: usar a informação do Cargo configurada manualmente, no Módulo de Aposentadoria.

Mais informações na tarefa [#19453.](http://redmine.trtsp.jus.br/redmine/issues/19453)

# <span id="page-14-0"></span>**Banco de Horas – Autorização – BH para Compensação Futura**

É importante verificar as configurações e sequência de execução dos procedimentos para que as horas sejam acumuladas corretamente no Banco de Horas para Compensação Futura.

Mais informações em:

[9](#page-24-4) - [Banco de Horas – Autorização – BH para Compensação Futura](#page-24-4)

# <span id="page-15-0"></span> **5 GECJ – Vinculação de Magistrado a Unidades de Atuação**

Para realizar a integração do GECJ com o SIGEP, é necessário registrar a atuação jurisdicional de cada um dos magistrados do Tribunal nos órgãos fracionários, de forma que possam ser apuradas as hipóteses de acúmulo de juízo dos mesmos.

Nesse sentido, foi desenvolvida uma nova funcionalidade no SIGEP que permita assinalar, de forma individualizada, a vinculação de cada Magistrado a: Gabinete, Turma, Seção Especializada Única, Seções Especializadas (quando o Tribunal tiver mais de uma), e/ou Órgão Especial.

Com a ampliação das configurações permitidas na tela, esta funcionalidade foi movida do submódulo de GESTÃO para o DESIGNAÇÃO DE MAGISTRADOS.

Foram realizados ainda ajustes no sistema para a leitura dos dados do Vínculo de Magistrado a Gabinete, visto que houve mudança na estrutura de gravação de dados. Porém, em termos de funcionalidade, deve ficar transparente aos usuários (exemplo: Avaliação de Desempenho, quando o Magistrado está definido com um papel de participante do processo).

Para poder vincular um Magistrado a uma Seção Especializada ou Órgão Especial, é necessário seguir a sequência abaixo:

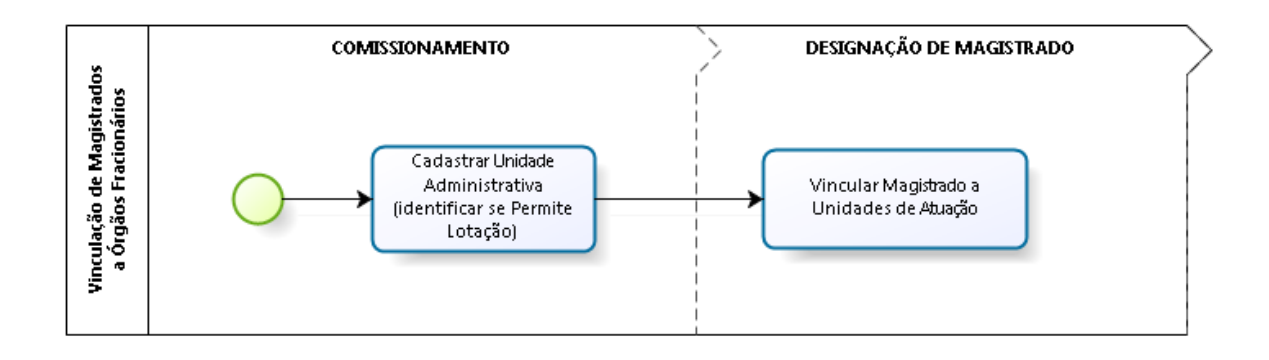

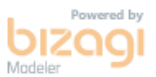

## <span id="page-16-3"></span> **5.1 Cadastrar Unidade Administrativa**

#### <span id="page-16-2"></span> **5.1.1 Menus de Acesso**

[COMISSIONAMENTO] > Cadastro > Unidade Administrativa > Criação...

#### <span id="page-16-1"></span> **5.1.2 Pré-Requisito**

Acesso configurado no SAO ao Submódulo de COMISSIONAMENTO.

#### <span id="page-16-0"></span> **5.1.3 Ações Necessárias pelo Usuário**

Para poder efetuar o vínculo de um Magistrado a Gabinete, Turma, Seção Especializada e Órgão Especial, é necessário que estes Órgãos Fracionários estejam cadastrados no SIGEP-JT como Unidade Administrativa.

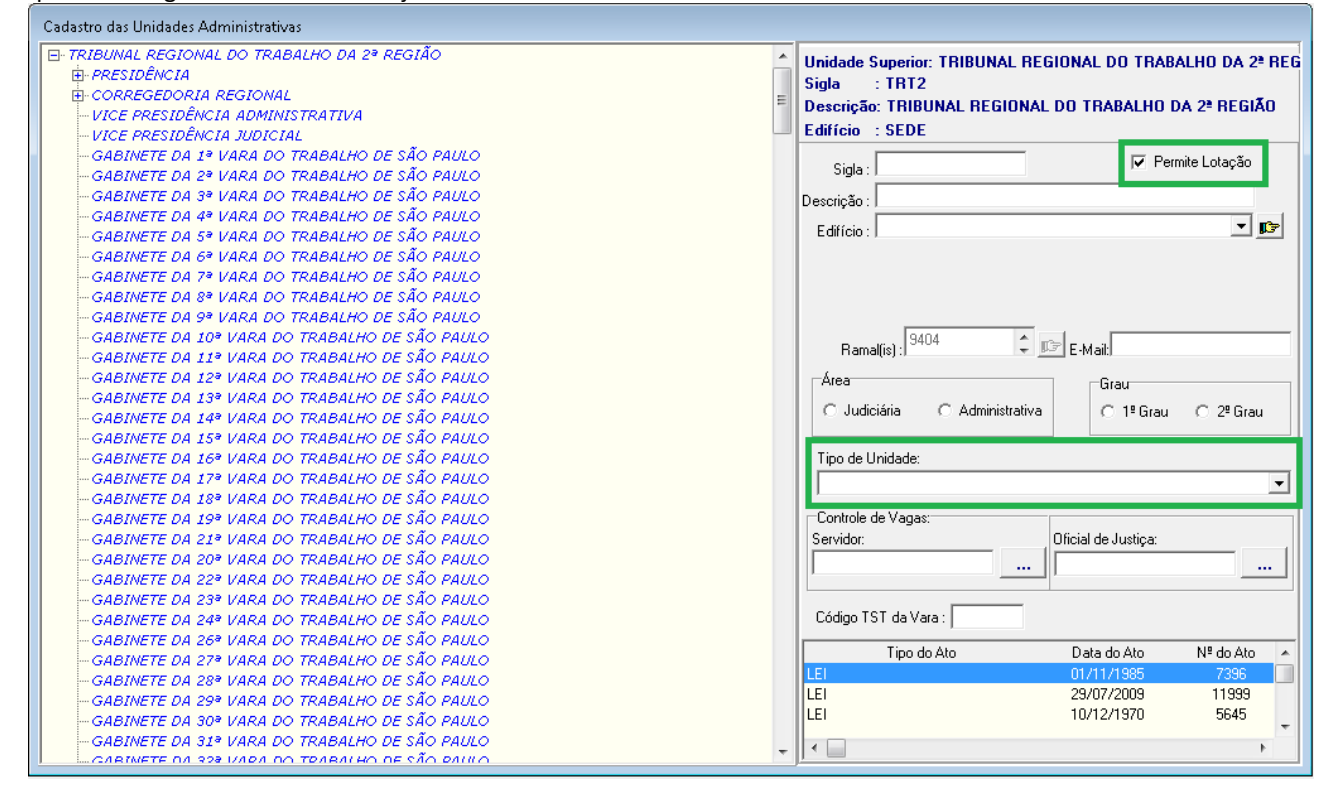

#### PERMITE LOTAÇÃO:

Para os tipos em que não deverá haver lotação, deixar o campo "Permite Lotação" EM BRANCO. Dessa forma, o sistema **não permitirá atribuir Lotação** a um magistrado/ servidor **nem lotar uma Comissão** para essa Unidade Administrativa

Como se trata de um campo novo, as lotações previamente cadastradas estão sendo configuradas com "Permite Lotação" = Sim.

Recomenda-se usar "Permite Lotação" EM BRANCO para:

- ÓRGÃO ESPECIAL
- SECÃO ESPECIALIZADA

#### TIPO DE UNIDADE:

Para que possa ocorrer o vínculo dos Magistrados aos Órgãos Fracionários, é necessário usar um dos seguintes Tipos de Unidade:

- **GABINETE**
- TURMA
- ÓRGÃO ESPECIAL
- SEÇÃO ESPECIALIZADA

#### <span id="page-17-4"></span> **5.1.4 Dados Complementares**

Redmine: [#19502](http://redmine.trtsp.jus.br/redmine/issues/19502), [#19518,](http://redmine.trtsp.jus.br/redmine/issues/19518) #19525, [#19620](http://redmine.trtsp.jus.br/redmine/issues/19620)

## <span id="page-17-3"></span> **5.2 Vincular Magistrado a Unidade de Atuação**

Anteriormente, a tela para vincular um Magistrado a um Gabinete estava localizada no Submódulo de GESTÃO.

Ela foi trazida para o Submódulo de Designação de Magistrados, incluindo novas funcionalidades para registrar a atuação jurisdicional de cada um dos desembargadores do Tribunal nos órgãos fracionários. Os dados armazenados por essa funcionalidade deverão ser suficientes para responder a seguinte pergunta:

Dado um determinado período de tempo, em quais órgãos fracionários (gabinetes, turmas, seções especializadas e órgão especial) e quando foram as atuações de cada um dos desembargadores?

Essa funcionalidade permitirá a integração do Sistema de Apuração de GECJ ao SIGEP.

#### <span id="page-17-2"></span> **5.2.1 Menus de Acesso**

[GESTÃO] > Cadastro > Vínculo Magistrado/Gabinete ("movida" do GESTÃO para DESIGNAÇÃO DE MAGISTRADOS) [DESIGNAÇÃO DE MAGISTRADOS] > Cadastro > Vinculação Magistrado…

#### <span id="page-17-1"></span> **5.2.2 Pré-Requisito**

Acesso configurado no SAO ao Submódulo de DESIGNAÇÃO DE MAGISTRADOS

#### <span id="page-17-0"></span> **5.2.3 Ações Necessárias pelo Usuário**

#### VÍNCULO DE GABINETE:

Os vínculos que estavam definidos na tela anteriormente existente no Submódulo de Gestão ([GESTÃO] > Cadastro > Vínculo Magistrado/Gabinete) foram migrados para o novo formato.

Alterações nos vínculos devem passar a ser realizados através desta tela.

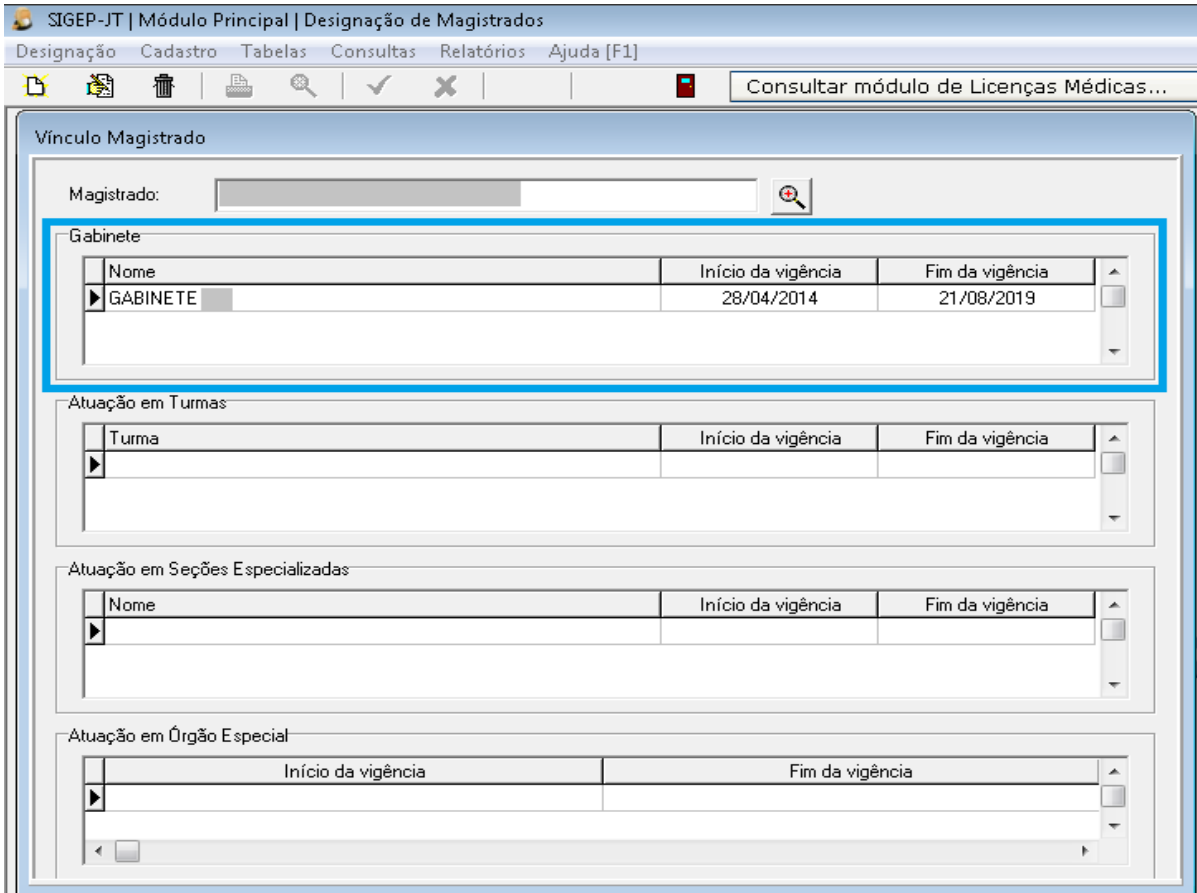

#### CADASTRO DE NOVOS VÍNCULOS:

A partir do ícone de "Novo", poderão ser cadastrados novos vínculos ao Magistrado.

Através do Tipo de Vínculo selecionado, o sistema filtrará as Unidades daquele tipo e, após o cadastro, apresentar no quadro correspondente na tela principal dos dados de vínculo do Magistrado.

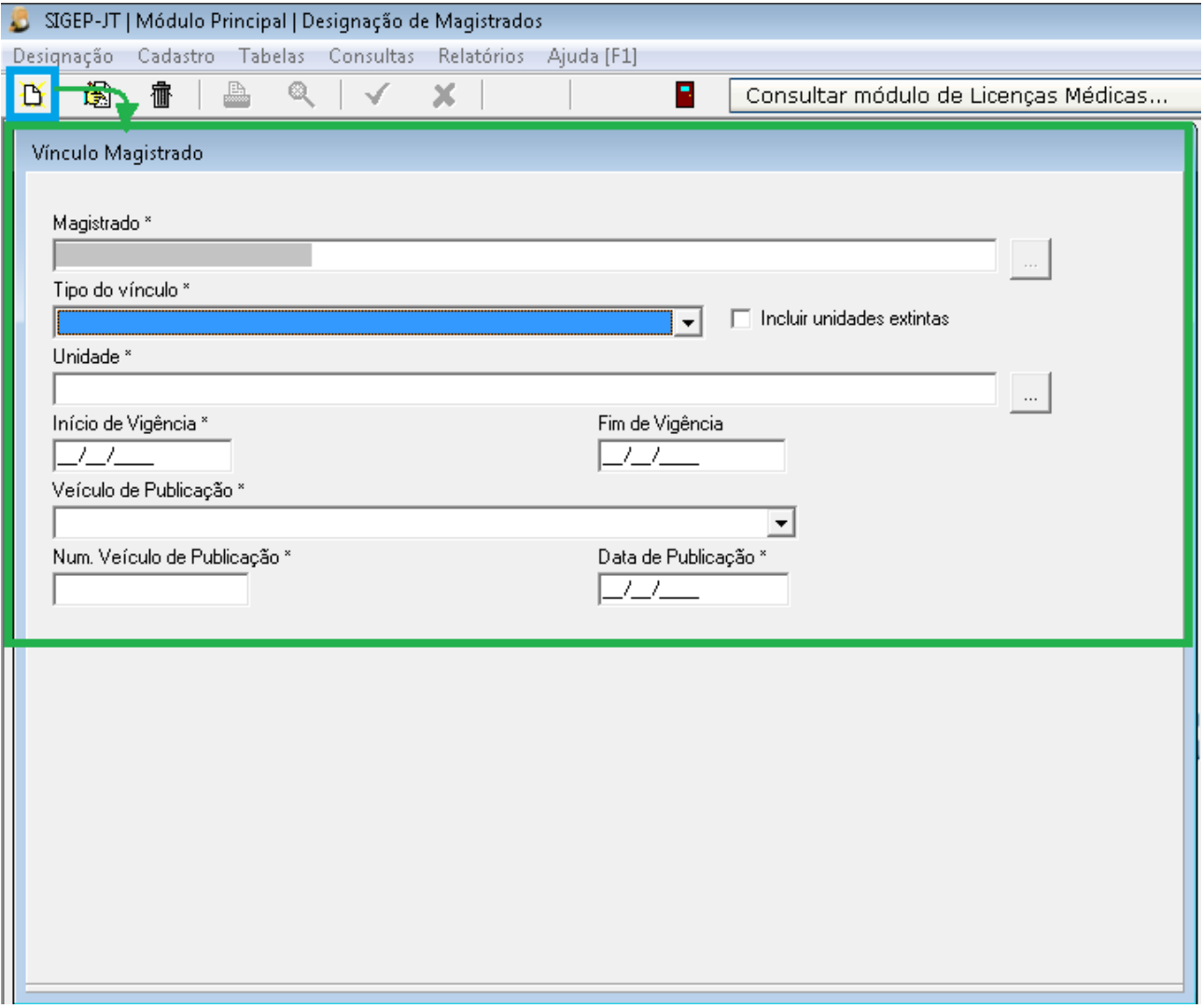

#### <span id="page-18-0"></span> **5.2.4 Dados Complementares**

Redmine: [#19450](http://redmine.trtsp.jus.br/redmine/issues/19450), [#19486](http://redmine.trtsp.jus.br/redmine/issues/19486)

## <span id="page-19-1"></span> **5.3 Consultar os Tipos de Unidade no Sistemas**

Os seguintes pontos de Consulta ao Organograma foram alterados, para exibirem de forma uniforme as Unidades Administrativas que não permitem Lotação:

#### <span id="page-19-0"></span> **5.3.1 Menus de Acesso**

[COMISSIONAMENTO] > Cadastro > Unidade Administrativa > Classificação… [COMISSIONAMENTO] > Cadastro > Unidade Administrativa > Transposição de Unidades.. [COMISSIONAMENTO] > Cadastro > Unidade Administrativa > Alteração de Nome… [COMISSIONAMENTO] > Cadastro > Unidade Administrativa > Unidade de Agrupamento [COMISSIONAMENTO] > Cadastro > Unidade Administrativa > Extinção… [COMISSIONAMENTO] > Cadastro > Unidade Administrativa > Transformação... [COMISSIONAMENTO] > Relatórios > Histórico > Unidades Administrativas [LOTAÇÃO] -> Relatórios -> Lotação - Pesquisa... [LOTAÇÃO] -> Relatórios -> Lotação - Quantitativo > Todas as Situações... [LOTAÇÃO] -> Relatórios -> Lotação - Quantitativo > Ativos... [LOTAÇÃO] -> Relatórios -> Lotação - Quantitativo > Requisitados > Com Função... [LOTAÇÃO] -> Relatórios -> Lotação - Quantitativo > Requisitados > Sem Função... [LOTAÇÃO] -> Relatórios -> Lotação - Quantitativo > Sem Vínculos... [LOTAÇÃO] -> Relatórios -> Lotação - Quantitativo > Cedidos... [LOTAÇÃO] -> Relatórios -> Lotação - Quantitativo > Exercício Provisório > Com Função... [LOTAÇÃO] -> Relatórios -> Lotação - Quantitativo > Exercício Provisório > Sem Função... [LOTAÇÃO] -> Relatórios -> Lotação - Quantitativo > Removido para este Tribunal > Com Função... [LOTAÇÃO] -> Relatórios -> Lotação - Quantitativo > Removido para este Tribunal > Sem Função... [LOTAÇÃO] -> Relatórios -> Lotação - Quantitativo > Removido para outro Tribunal... [AFASTAMENTOS] > Consulta > Prescrição de Licença-Capacitação [AFASTAMENTOS] > Relatório > Periódico de Afastamentos e Ausência -> Por Lotação

#### <span id="page-19-4"></span> **5.3.2 Pré-Requisito**

Acesso configurado no SAO aos Submódulos apontados acima.

#### <span id="page-19-3"></span> **5.3.3 Informações para o Usuário**

Será possível visualizar nos organogramas exibidos a partir dos menus indicados acima uma diferenciação visual das unidades administrativas que não permitem lotação.

#### <span id="page-19-2"></span> **5.3.4 Dados Complementares**

Redmine: [#19546,](http://redmine.trtsp.jus.br/redmine/issues/19546) [#19565,](http://redmine.trtsp.jus.br/redmine/issues/19565) [#19566,](http://redmine.trtsp.jus.br/redmine/issues/19566) [#19567,](http://redmine.trtsp.jus.br/redmine/issues/19567) #19455

## <span id="page-20-5"></span> **6 FolhaWeb – Devolução de 1/3 de Férias**

Para que a FolhaWeb possa identificar as situações em que deve efetuar o desconto referente a devolução de 1/3 de férias, está sendo inserido um novo campo na Remarcação de Férias.

## <span id="page-20-4"></span> **6.1 Remarcação de Férias x Pode Gerar Acerto de Valor**

#### <span id="page-20-3"></span> **6.1.1 Menus de Acesso**

[Módulo de FÉRIAS] > Cadastro > Remarcação > Férias > Normais…

#### <span id="page-20-2"></span> **6.1.2 Pré-Requisito**

Acesso configurado no SAO ao Submódulo de FÉRIAS.

#### <span id="page-20-1"></span> **6.1.3 Ações Necessárias pelo Usuário**

O campo "Pode gerar acerto de valor (1/3 de férias)" será usado como uma informação complementar que a FolhaWeb deve levar em consideração ao calcular a rubrica.

Deve ser preenchido sempre que houver remarcação de férias através do Submódulo de Férias.

Orienta-se a preencher o campo "Pode gerar acerto de valor" como "Sim" quando a Remarcação for originada por Necessidade da Administração.

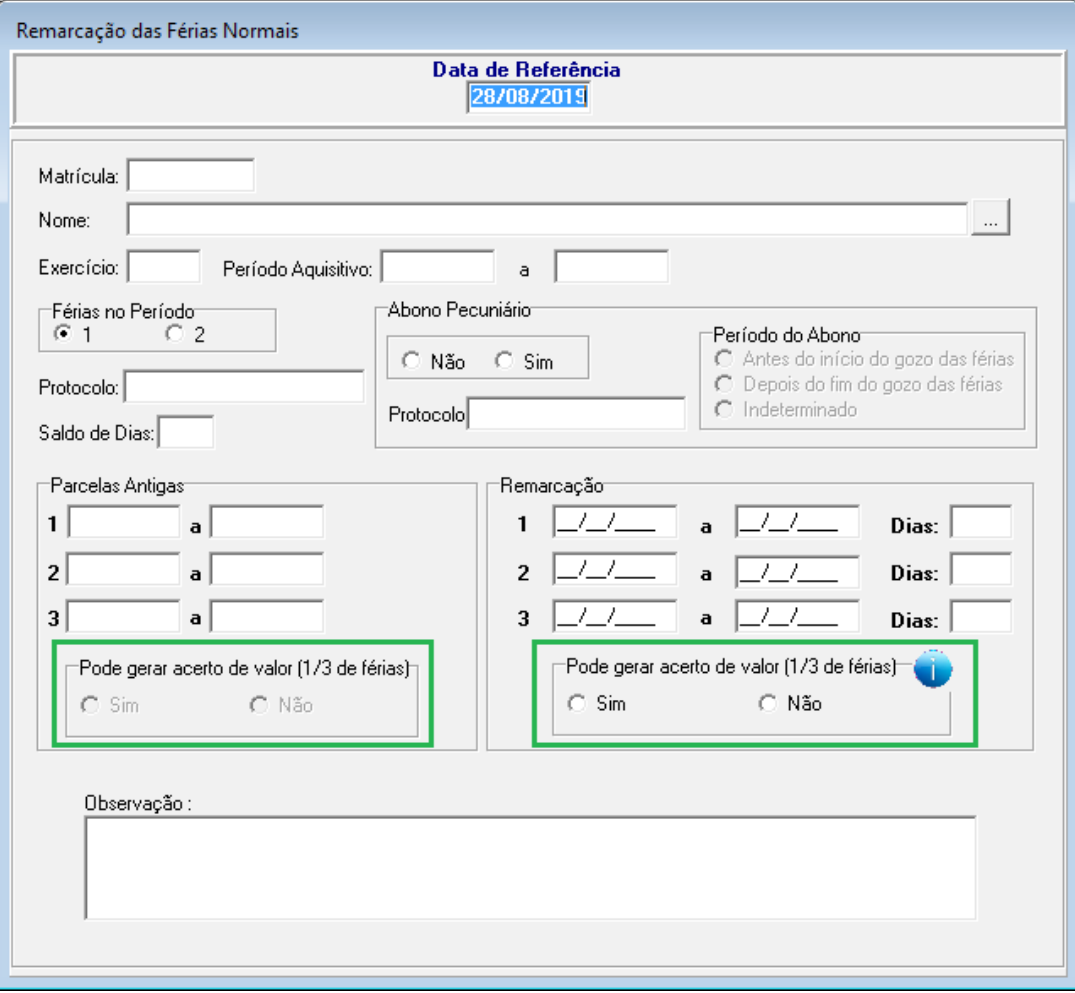

<span id="page-20-0"></span> **6.1.4 Dados Complementares** Redmine: [#19601](http://redmine.trtsp.jus.br/redmine/issues/19601)

# <span id="page-21-2"></span> **7 Comissão Interina**

Foram realizados ajustes no sistema para Ocupação de Comissionamento como Interino.

- Ocupação concomitante: Um servidor poderá ocupar 2 (dois) comissionamentos, desde que a designação do SEGUNDO comissionamento tenha Ocupação Interina.
- Titular da Unidade: Caso o Cargo esteja identificado como Titular da Unidade, deve ser permitido ao servidor atuar como Gestor da Unidade, através do Submódulo Online. Anteriormente, esta funcionalidade não era habilitada para Ocupação Interina.
- Consultas do Tipo de Ocupação: Ajustes nas telas de consulta, para facilitar ou incluir a visualização do Tipo de Ocupação.
- Extrator de Dados: Ajustes no Extrator de Dados, para permitir consultar Tipo de Ocupação. Foi incluído um novo Filtro e uma nova Coluna.

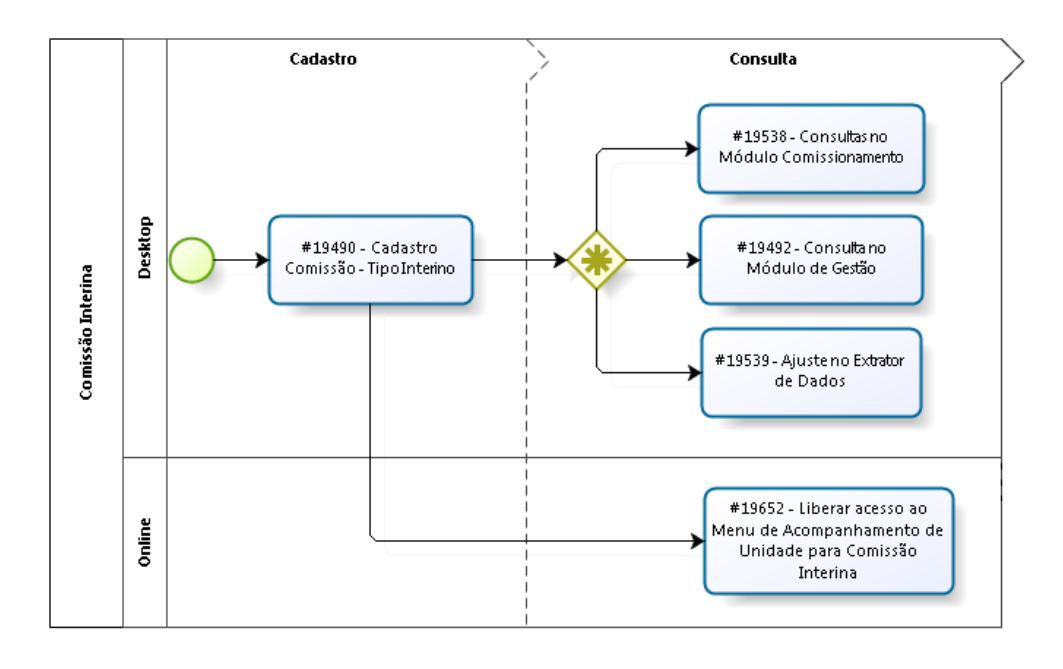

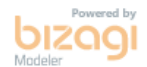

## <span id="page-21-1"></span> **7.1 Cadastro Comissão – Tipo Interino**

#### <span id="page-21-0"></span> **7.1.1 Menus de Acesso**

#### CADASTRO:

[COMISSIONAMENTO] > Cadastro > Ocupação > Designação/Nomeação > Normal

#### CONSULTAS:

[COMISSIONAMENTO] > Cadastro > Ocupação > Designação/Nomeação > Normal [COMISSIONAMENTO] > Cadastro> Ocupação > Designação/Nomeação > Gestante [COMISSIONAMENTO] > Cadastro> Ocupação > Dispensa/Exoneração > Normal [COMISSIONAMENTO] > Cadastro> Ocupação > Dispensa/Exoneração > Gestante [COMISSIONAMENTO] > Consulta > Histórico de Comissionamento [COMISSIONAMENTO] > Relatório > Alteração de FC/CJ

[GESTÃO] > Cadastro > Servidor/Magistrado > (aba: Dados de Ocupação em Comissionamento)

#### EXTRATOR:

[GESTÃO] > Relatório > Extração de Dados... > (Tipo de Extração = Comissionamento)

#### <span id="page-22-2"></span> **7.1.2 Pré-Requisito**

Acesso configurado no SAO ao Submódulo de COMISSIONAMENTO.

ATENCÃO:

Para acesso ao Extrator, é necessário uma permissão de acesso específica.

 Não se recomenda muitos acessos a esta funcionalidade, pois dependendo da consulta realizada, pode sobrecarregar o Banco de Dados.

#### <span id="page-22-1"></span> **7.1.3 Ações Necessárias pelo Usuário**

No caso de Comissão do Tipo Interina, marcar como "Ocupação Interina".

Se for Titular de Unidade, marcar também no campo correspondente, pois esta marcação pode liberar o acesso ao Menu de Acompanhamento de Unidade no Submódulo Online.

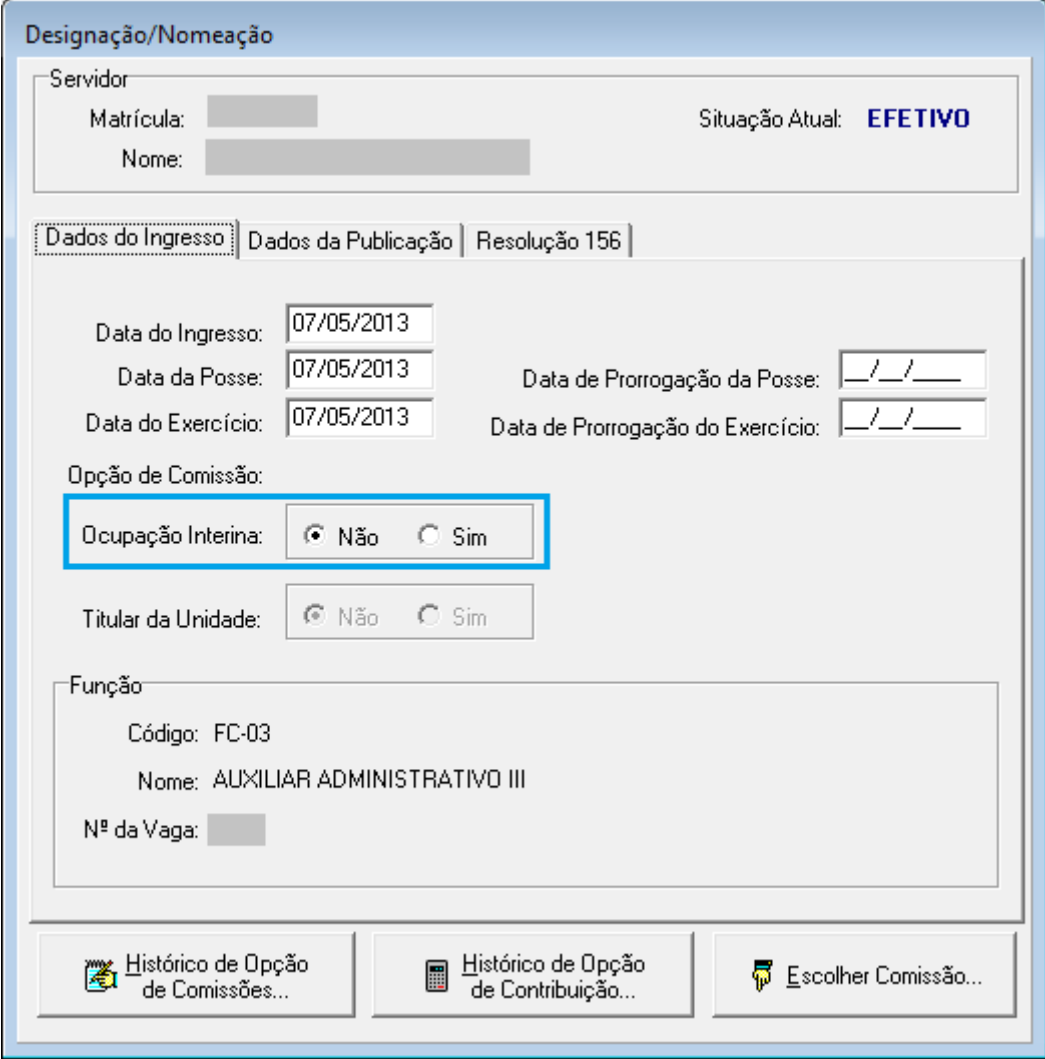

#### <span id="page-22-0"></span> **7.1.4 Dados Complementares**

Redmine: [#19490](http://redmine.trtsp.jus.br/redmine/issues/19490), [#19538,](http://redmine.trtsp.jus.br/redmine/issues/19538) [#19492](http://redmine.trtsp.jus.br/redmine/issues/19492), [#19539](http://redmine.trtsp.jus.br/redmine/issues/19539), [#19652](http://redmine.trtsp.jus.br/redmine/issues/19652)

## <span id="page-23-5"></span> **8 Aposentadoria – Vinculação de Cargo**

A legislação exige que o servidor/magistrado esteja há pelo menos 5 anos em um cargo para fins de Aposentadoria. Se o cargo em exercício não satisfizer essa premissa, ele poderá ser aposentado com o cargo anterior que atingir esse tempo mínimo.

## <span id="page-23-4"></span> **8.1 Cadastro dos Dados da Aposentadoria**

#### <span id="page-23-3"></span> **8.1.1 Menu de Acesso**

[APOSENTADORIA] > Cadastro > Aposentadoria > Fundamentação Legal > [Dados da Aposentadoria]

#### <span id="page-23-2"></span> **8.1.2 Pré-Requisito**

Acesso configurado no SAO ao Submódulo de APOSENTADORIA.

#### <span id="page-23-1"></span> **8.1.3 Ações Necessárias pelo Usuário**

Caso seja necessário indicar um Cargo diferente do Cargo em Exercício, acionar o novo botão "Cargo para Aposentadoria" para indicar o Cargo apropriado.

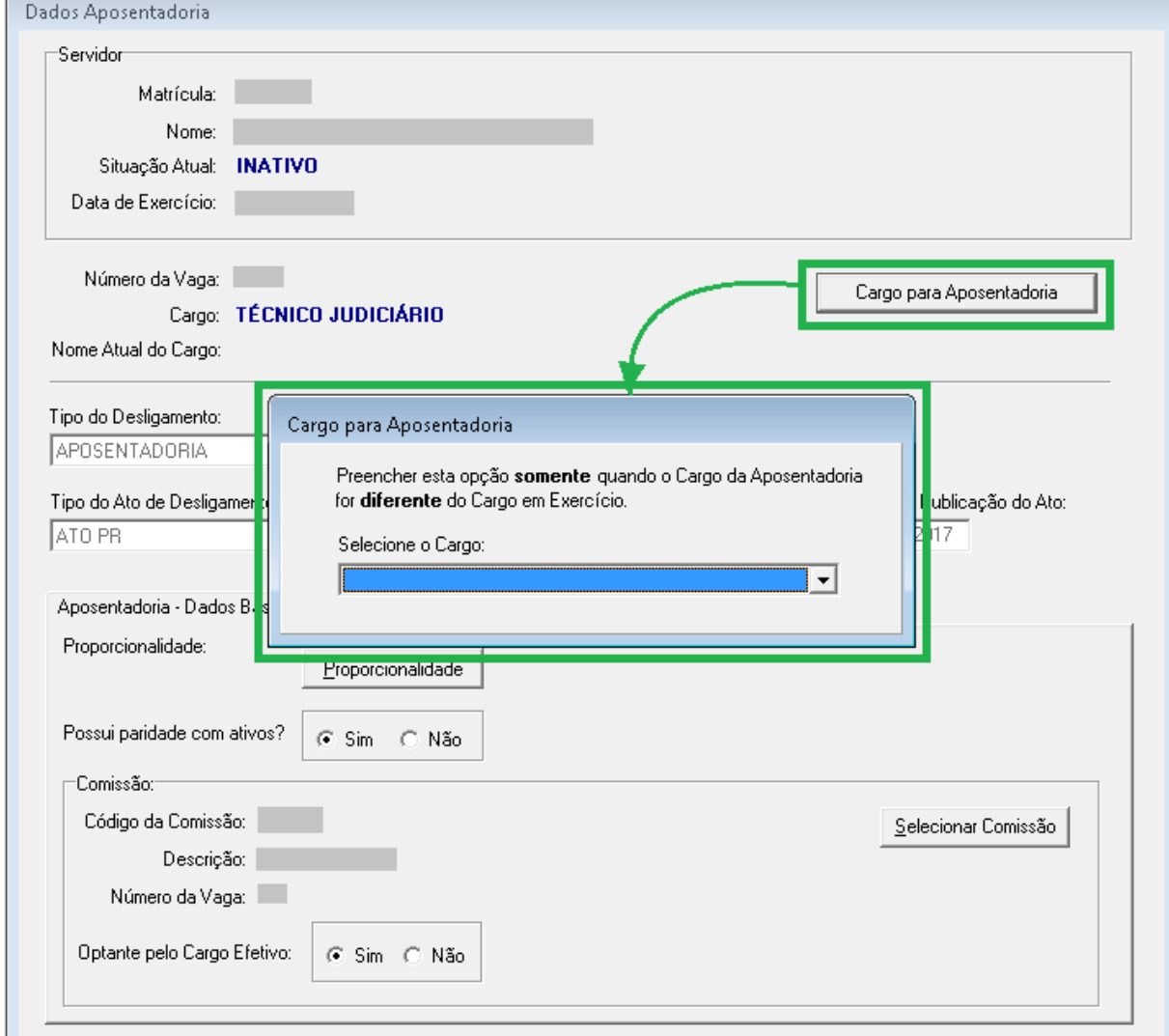

#### <span id="page-23-0"></span> **8.1.4 Dados Complementares**

Redmine: [#19383](http://redmine.trtsp.jus.br/redmine/issues/19383)

# <span id="page-24-4"></span> **9 Banco de Horas – Autorização – BH para Compensação Futura**

De acordo com entrega anterior (V2019.05), foram implementadas novas telas e campos para criação e manutenção de Tipos de Banco de Horas e seus limites, de acordo com cada tipo.

A partir dessa versão (V2019.08) o sistema passará a verificar e lançar as horas de banco considerando os limites para compensação, de acordo com o tipo de banco de horas lançado no cadastro de banco de horas para o cada servidor.

O sistema já fazia o descarte de horas excedentes no momento do Fechamento do Ponto. Porém o limite era aplicado de forma geral, a todas as horas acumuladas, independente do Tipo de Banco, e de ser para Acúmulo de Horas em Banco de Horas ou Pecúnia.

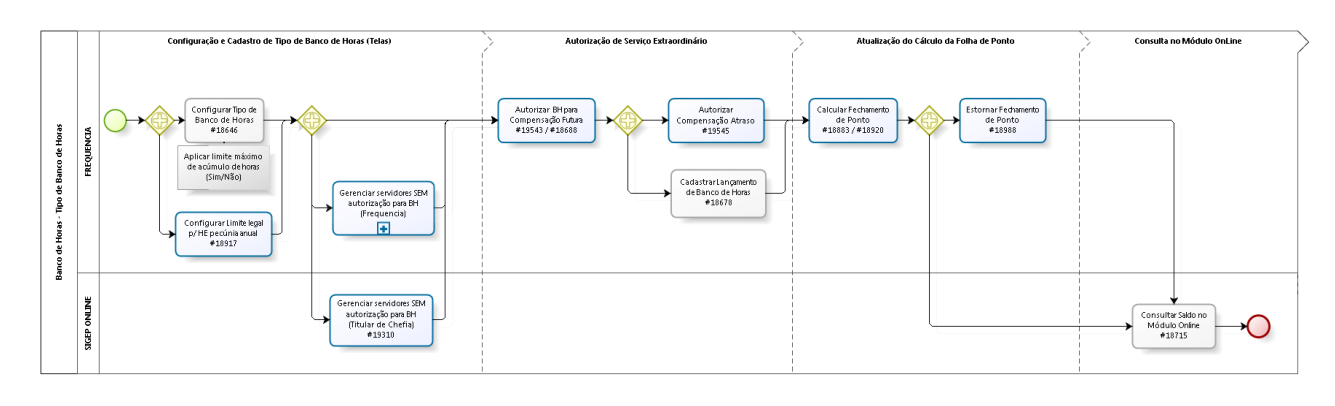

bizagi

## <span id="page-24-3"></span> **9.1 Configurar Tipo de Banco de Horas**

Na definição do Tipo de Banco, deve ser informado se deve ser aplicado o limite máximo de acúmulo de horas.

#### <span id="page-24-2"></span> **9.1.1 Menus de Acesso**

[FREQUENCIA] > Banco de horas > Tipo de Banco…

#### <span id="page-24-1"></span> **9.1.2 Pré-Requisito**

Acesso configurado no SAO ao Submódulo de FREQUÊNCIA.

#### <span id="page-24-0"></span> **9.1.3 Ações Necessárias pelos Usuários**

Mais informações sobre esta configuração, consultar o documento "SIGEP – v2019.05.pdf"

## <span id="page-25-4"></span> **9.2 Configurar Limite legal para HE pecúnia anual**

O campo de "Limite legal para HE anual", que existia anteriormente no sistema, foi alterado para "Limite legal para HE pecúnia anual", pois passará a ser usado somente para restringir as Horas Extras para Pecúnia.

#### <span id="page-25-3"></span> **9.2.1 Menus de Acesso**

[FREQUENCIA] > Parâmetros do sistema > Limites Legais > Manutenção de Parâmetros do Sistema - Limites Legais...

#### <span id="page-25-2"></span> **9.2.2 Pré-Requisito**

Acesso configurado no SAO ao Submódulo de FREQUÊNCIA.

#### <span id="page-25-1"></span> **9.2.3 Ações Necessárias pelos Usuários**

Esta configuração não será mais utilizada para determinar um limite para Acúmulo de Horas em Banco de Horas, somente para pecúnia. Verificar se necessita de ajuste em decorrência desta mudança.

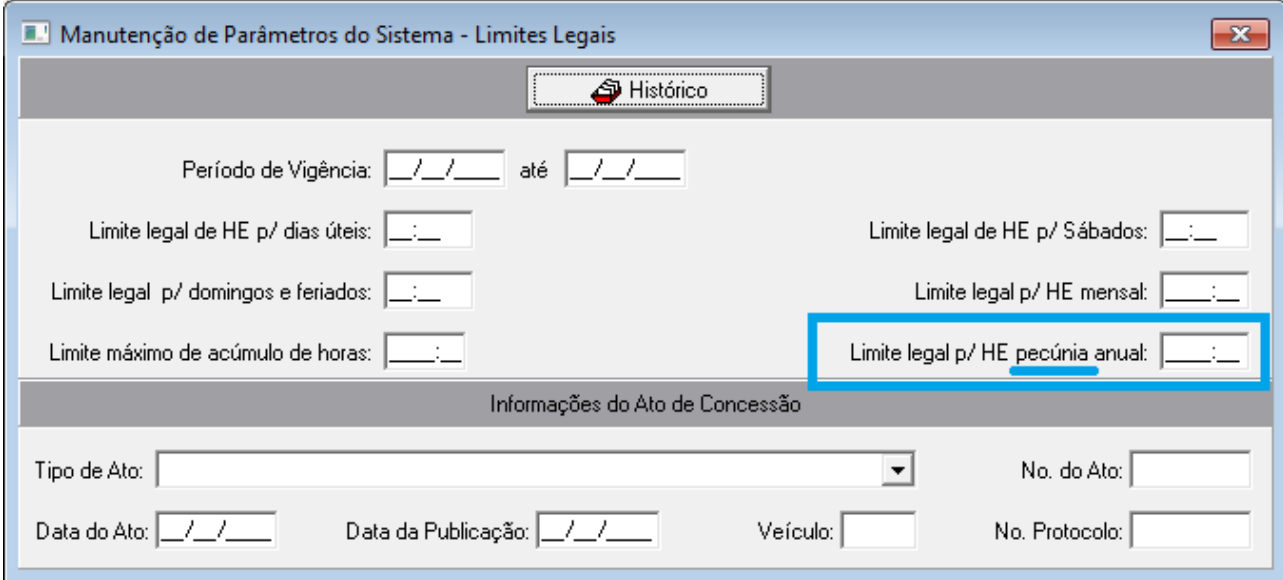

#### <span id="page-25-0"></span> **9.2.4 Dados Complementares**

Redmine: [#18917](http://redmine.trtsp.jus.br/redmine/issues/18917)

## <span id="page-26-3"></span> **9.3 Gerenciar Servidores SEM Autorização para Banco de Horas – Titular de Chefia**

O Superior Hierárquico poderá configurar os servidores que não deverão ter Autorização para Banco de Horas para Compensação Futura.

Se no Fechamento do Ponto (Cálculo da Folha de Ponto) o servidor estiver configurado SEM Autorização, o sistema não permitirá que essas horas sejam acumuladas em Banco de Horas.

#### <span id="page-26-2"></span> **9.3.1 Menus de Acesso**

[SIGEP-Online] > Acompanhamento da Unidade > Autorização Banco de Horas

#### <span id="page-26-1"></span> **9.3.2 Pré-Requisito**

Acesso configurado como Titular de Chefia, para visualizar o menu de Acompanhamento de Unidade

#### <span id="page-26-0"></span> **9.3.3 Ações Necessárias pelos Usuários**

O Titular de Chefia poderá configurar quais os servidores subordinados a ele NÃO devem ter autorização para Compensação de Acúmulo de Banco de Horas para Compensação Futura.

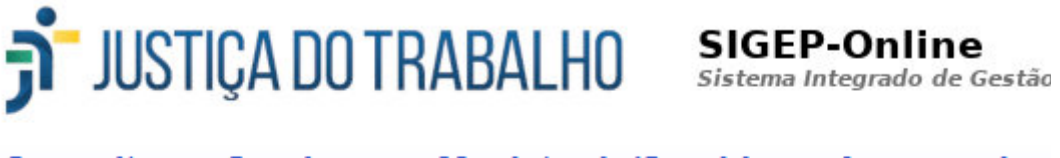

#### **Consultas Serviços ao Magistrado/Servidor Acompanhar**

Autorização de Banco de Horas

#### **Informações**

1) Início do Efeito Financeiro: A partir da apuração da frequência do mês em aberto (mês cheio)

2) O servidor será retirado da lista ao mudar de lotação

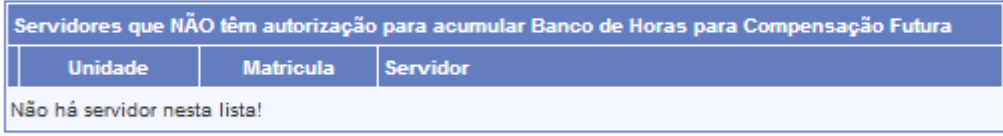

**Incluir Servidores** 

#### **28** SIGEP - v2019.08 (1.14)

Ao selecionar a opção "Incluir Servidores", serão apresentados todos os servidores subordinados, da mesma forma que ocorre para controle de Frequência. O Titular de Chefia poderá excluir a qualquer momento, selecionando os registros desejados e acionando o botão "Excluir Servidores".

A repercussão ocorrerá somente a partir do Fechamento do Ponto posterior à inclusão.

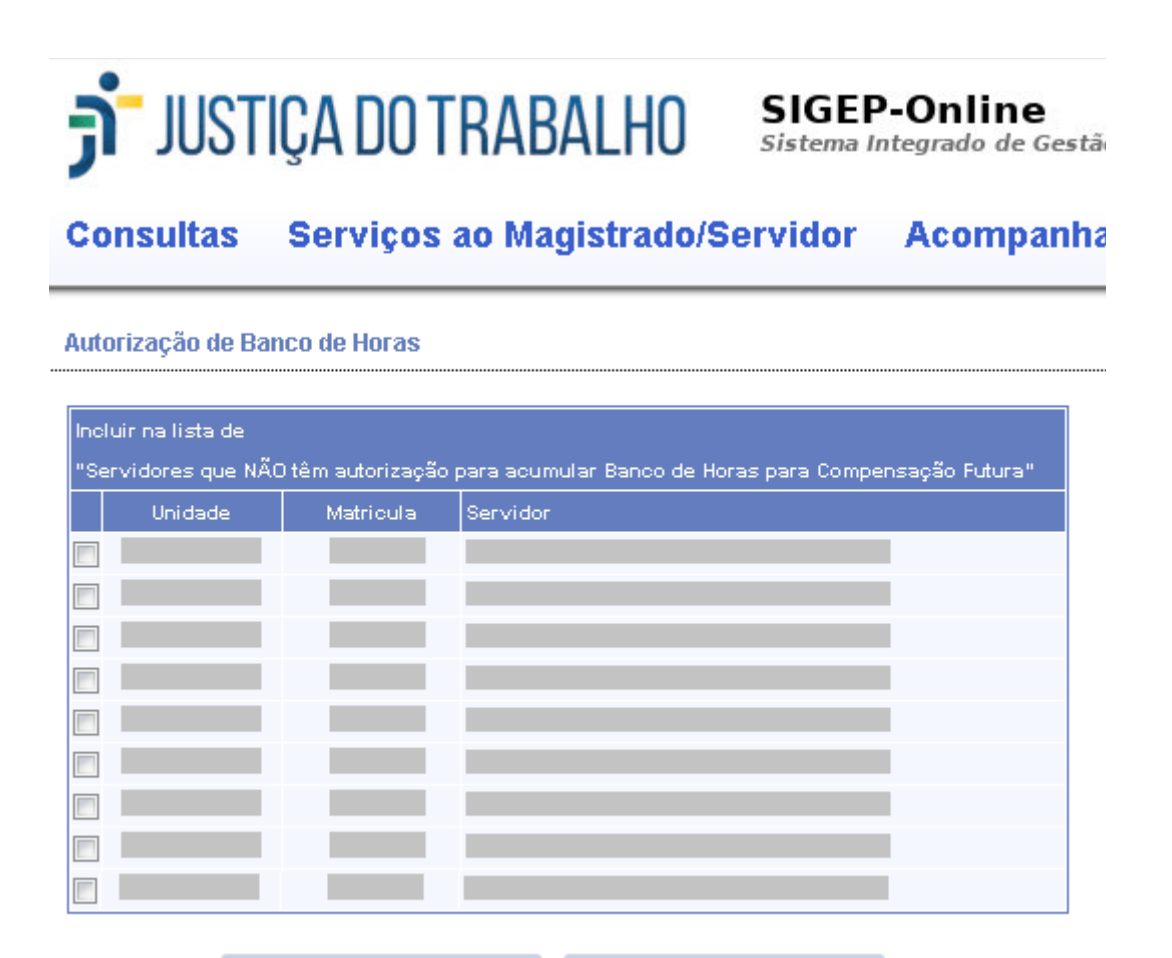

**Incluir Servidores** 

Voltar

Uma vez que houver servidores cadastrados nesta lista, o Titular de Chefia poderá excluir a qualquer momento, selecionando os registros desejados e acionando o botão "Excluir Servidores".

A repercussão ocorrerá somente a partir do Fechamento do Ponto posterior à exclusão.

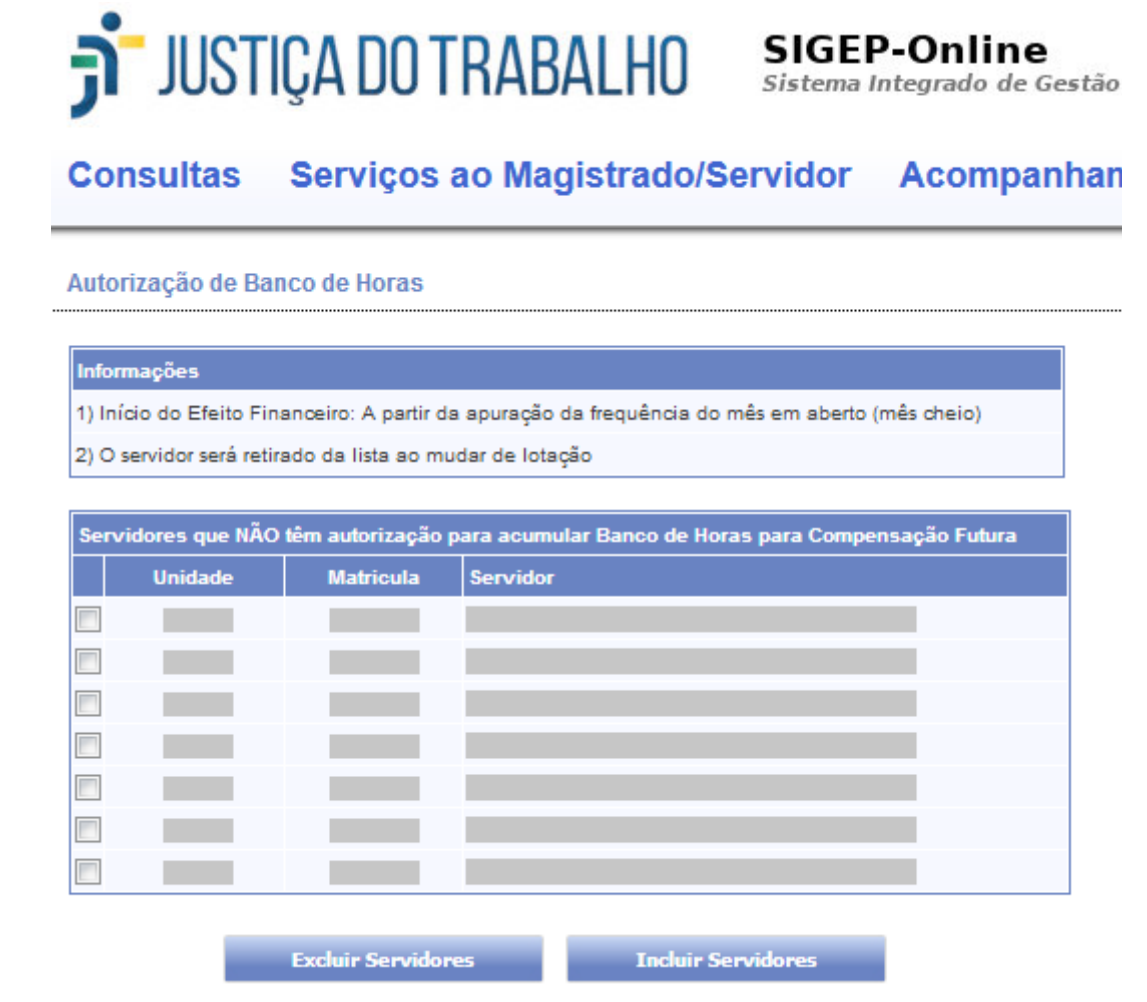

<span id="page-28-0"></span> **9.3.4 Dados Complementares** Redmine: [#19310](http://redmine.trtsp.jus.br/redmine/issues/19310)

## <span id="page-29-0"></span> **9.4 Gerenciar Servidores SEM Autorização para Banco de Horas – Frequência**

Um Servidor não poderá ter sua Lotação alterada caso esteja na Lista de Servidores SEM Autorização para Acúmulo de Banco de Horas para Compensação Futura.

Nesta situação, a Área de Negócio responsável pela Frequência deverá retirar o servidor da Lista para liberar a alteração de Lotação.

Optou-se por essa dinâmica para que a Área de Negócio responsável pela Frequência participar da mudança da condição do servidor, em relação à Autorização de Acúmulo de Horas.

#### <span id="page-29-3"></span> **9.4.1 Menus de Acesso**

[FREQUENCIA] > Configuração > Filtros > Servidores sem autorização BH para compensação futura...

#### <span id="page-29-2"></span> **9.4.2 Pré-Requisito**

Acesso configurado no SAO ao Submódulo de FREQUÊNCIA.

#### <span id="page-29-1"></span> **9.4.3 Ações Necessárias pelos Usuários**

Se houver mudança de Lotação um Servidor que ainda estiver na Lista de Servidores SEM Autorização de Banco de Horas para Compensação Futura, o sistema não permitirá a alteração de Lotação enquanto ele não for removido da lista.

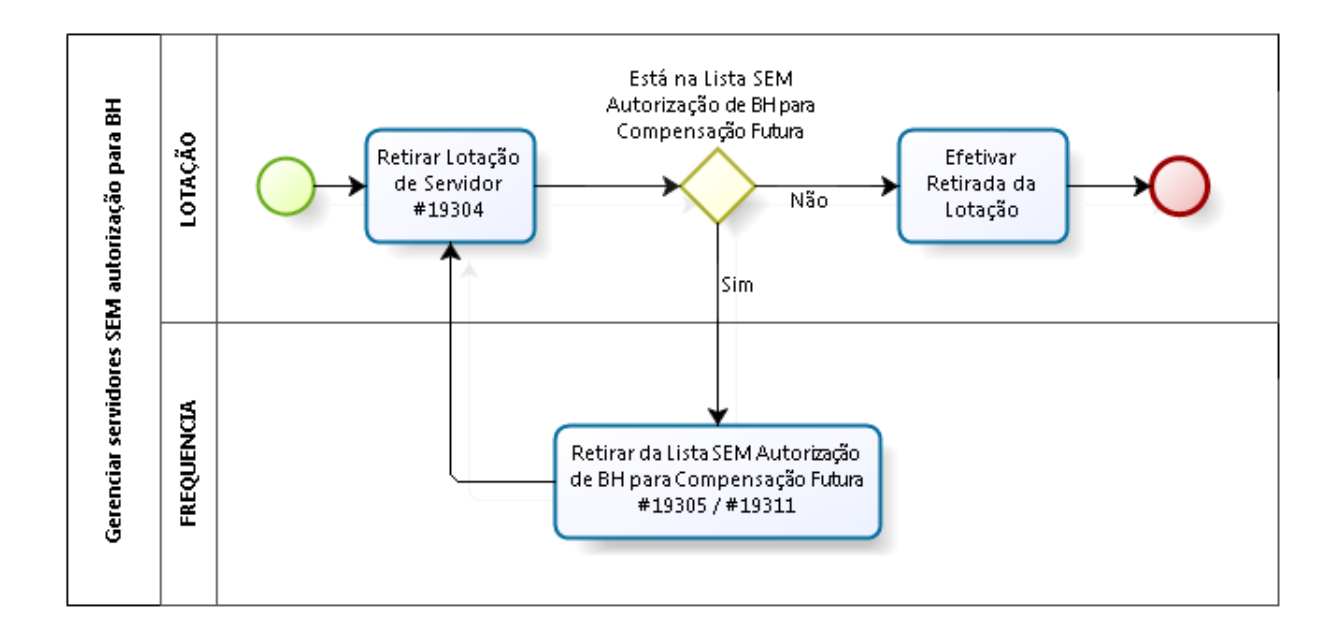

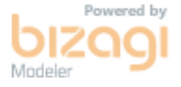

Usar a tela abaixo para retirar um servidor da Lista.

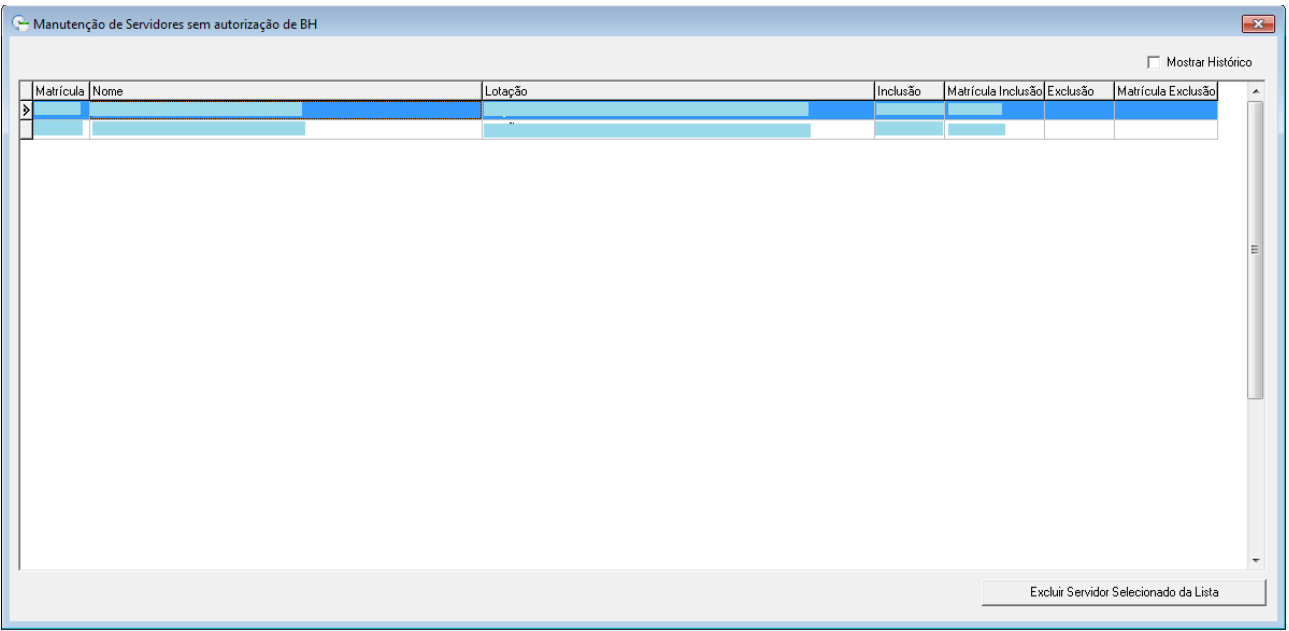

Nesta tela poderão ser consultados todos os servidores que estão ou estiveram (Mostrar Histórico) na Lista de Não Autorizados ao Banco de Horas para Compensação Futura.

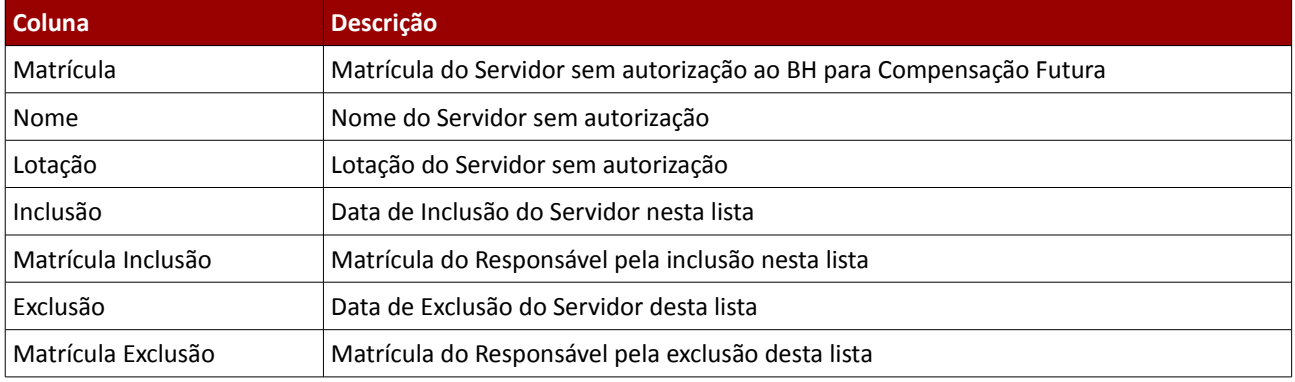

#### <span id="page-30-0"></span> **9.4.4 Dados Complementares**

Redmine[:#19305,](http://redmine.trtsp.jus.br/redmine/issues/19305) [#19311,](http://redmine.trtsp.jus.br/redmine/issues/19311) [#19304](http://redmine.trtsp.jus.br/redmine/issues/19304)

### <span id="page-31-3"></span> **9.5 Autorizar Banco de Horas para Compensação Futura**

É necessário que seja gerada a Autorização de Acúmulo de Banco de Horas para as horas trabalhadas além da jornada sejam computadas e armazenadas em Banco de Horas.

Para gerar a Autorização de Acúmulo de Banco de Horas para Compensação Futura desconsiderando os nomes registrados na lista (em que os titulares de chefia podem incluir os nomes (ver [9.3](#page-26-3) - [Gerenciar Servidores SEM](#page-26-3) [Autorização para Banco de Horas – Titular de Chefia\)](#page-26-3), deve-se usar o filtro indicado mais abaixo.

#### <span id="page-31-2"></span> **9.5.1 Menus de Acesso**

[FREQUENCIA] > Autorização > Serviço Extraordinário > Cadastro > (Servidores Autorizados)

#### <span id="page-31-1"></span> **9.5.2 Pré-Requisito**

Acesso configurado no SAO ao Submódulo de FREQUÊNCIA.

#### <span id="page-31-0"></span> **9.5.3 Ações Necessárias pelos Usuários**

Ao criar a Autorização para Compensação Futura, para preenchimento da aba "Servidores Autorizados":

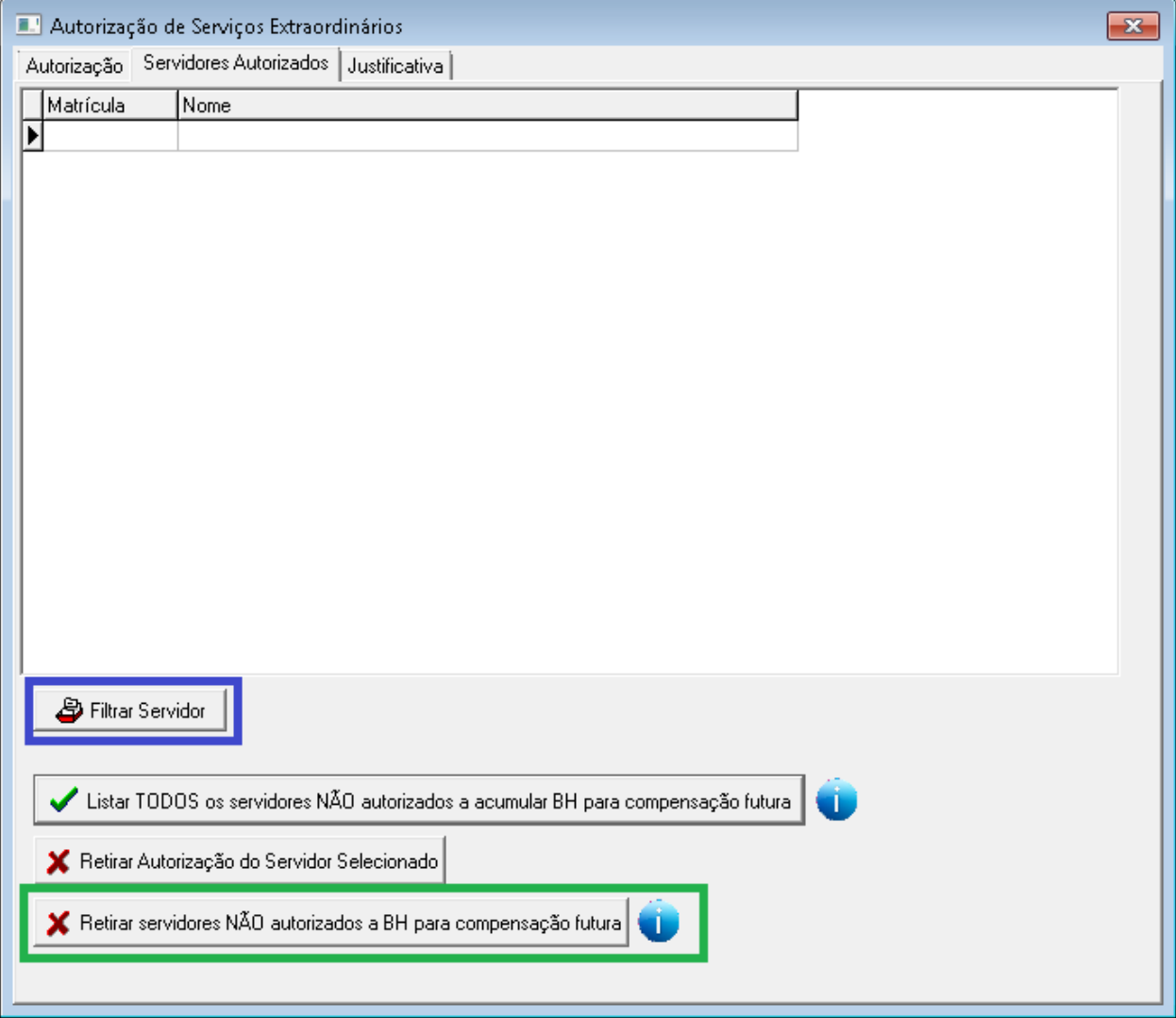

Filtrar Servidor

Selecionar os servidores de acordo com os procedimentos já existentes

★ Retirar servidores NÃO autorizados a BH para compensação futura

Retirar da Lista obtida a partir do "Filtrar Servidor" os servidores que não têm autorização ao Banco de Horas para Compensação Futura.

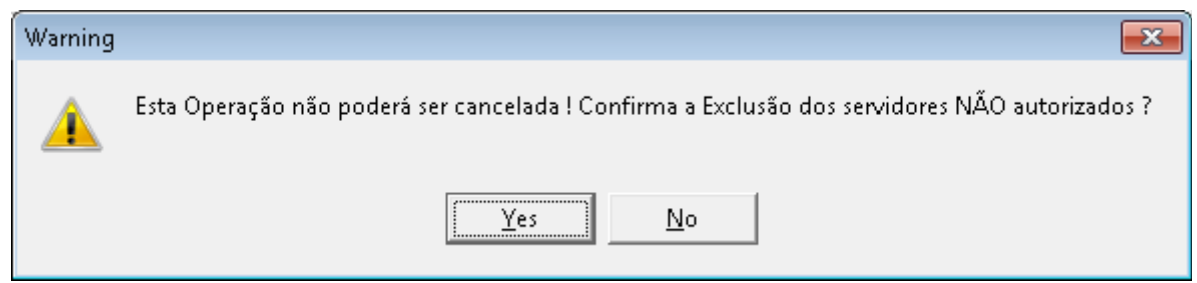

Ao confirmar a exclusão, a lista será atualizada, e não poderá ser cancelada.

#### <span id="page-32-0"></span> **9.5.4 Dados Complementares**

Redmine: [#19545](http://redmine.trtsp.jus.br/redmine/issues/19545)

## <span id="page-33-3"></span> **9.6 Autorizar Compensação de Atrasos**

É necessário que seja gerada a Autorização de Compensação para permitir para as horas trabalhadas além da jornada no mês possam ser usadas para compensar Atrasos.

Para gerar a Autorização de Compensação de Atrasos SOMENTE para os servidores que estão SEM Autorização para Acúmulo de Banco de Horas para Compensação Futura (ver [9.3](#page-26-3) - [Gerenciar Servidores SEM Autorização para Banco de](#page-26-3) [Horas – Titular de Chefia\)](#page-26-3), deve-se usar o filtro indicado mais abaixo.

#### <span id="page-33-2"></span> **9.6.1 Menus de Acesso**

[FREQUENCIA] > Autorização > Serviço Extraordinário > Cadastro > (Servidores Autorizados)

#### <span id="page-33-1"></span> **9.6.2 Pré-Requisito**

Acesso configurado no SAO ao Submódulo de FREQUÊNCIA.

#### <span id="page-33-0"></span> **9.6.3 Ações Necessárias pelos Usuários**

Ao criar a Autorização para Compensação de Atrasos, para preenchimento da aba "Servidores Autorizados":

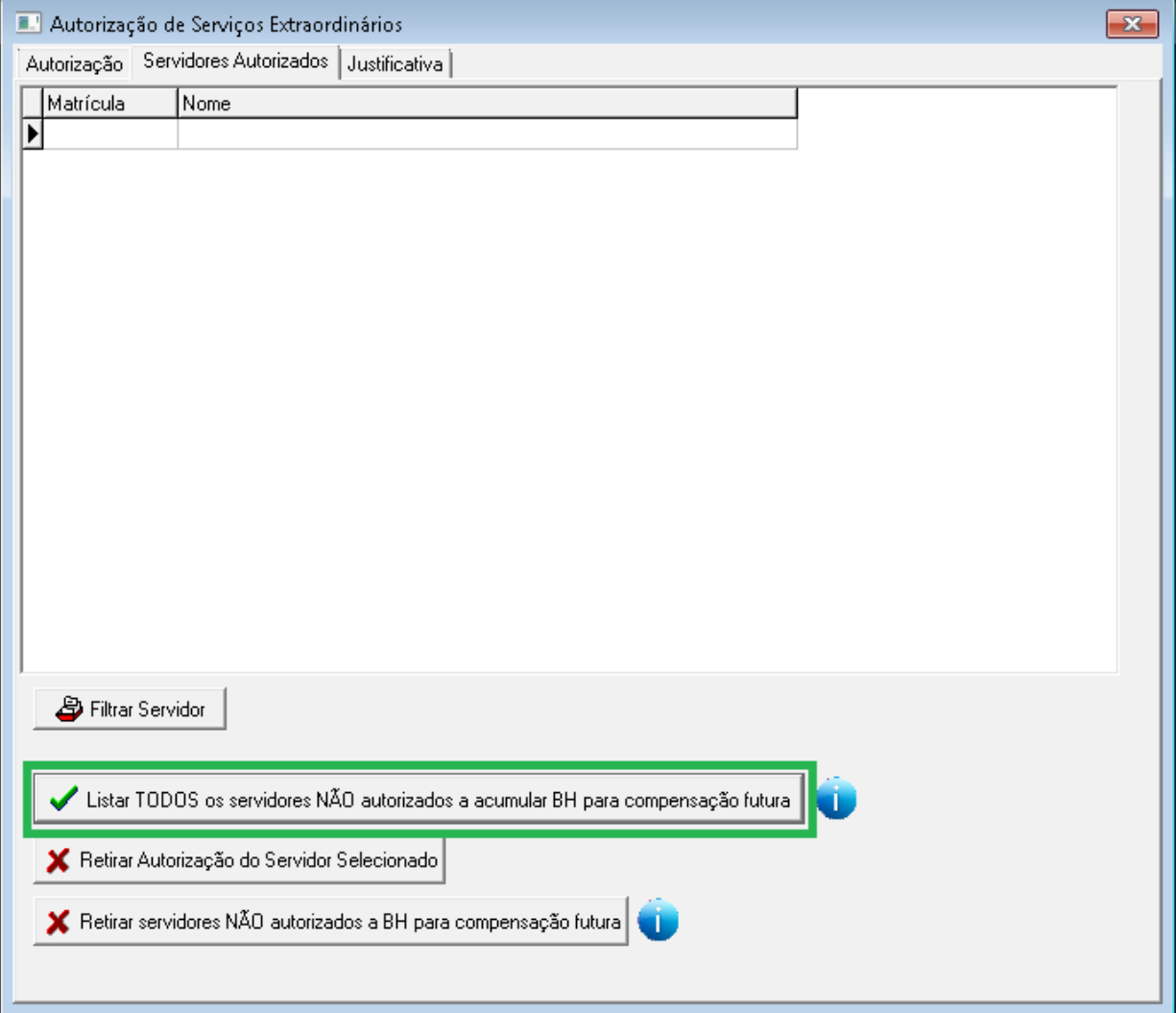

Listar TODOS os servidores NÃO autorizados a acumular BH para compensação futura

Acionar este botão para Listar TODOS os servidores NÃO autorizados a acumular BH para Compensação Futura.

**ATENÇÃO**: Este botão sobrepõe qualquer filtro aplicado anteriormente.

(Os servidores que puderem acumular para Compensação Futura automaticamente também podem ter as horas utilizadas para Compensação de Atrasos, então não necessitam de autorização específica)

#### <span id="page-34-0"></span> **9.6.4 Dados Complementares**

Redmine: [#19543](http://redmine.trtsp.jus.br/redmine/issues/19543)

### <span id="page-35-3"></span> **9.7 Calcular Fechamento de Ponto / Estorno de Fechamento de Ponto**

As funcionalidades de Fechamento e Estorno de Fechamento de Ponto foram ajustadas para utilizar as novas parametrizações incluídas no sistema a partir da versão v2019.05.

#### <span id="page-35-2"></span> **9.7.1 Menus de Acesso**

[FREQUENCIA] > Fechamento > Fechamento de ponto... [FREQUENCIA] > Fechamento > Estorno de Fechamento... [FREQUENCIA] > Fechamento > Estorno de Fechamento por servidor...

#### <span id="page-35-1"></span> **9.7.2 Pré-Requisito**

Acesso configurado no SAO ao Submódulo de FREQUÊNCIA.

#### <span id="page-35-0"></span> **9.7.3 Informações para os Usuários**

O sistema passará aplicar limites diferentes para as horas que poderão ser acumuladas em Banco de Horas e horas que serão usadas para pagamento em Pecúnia.

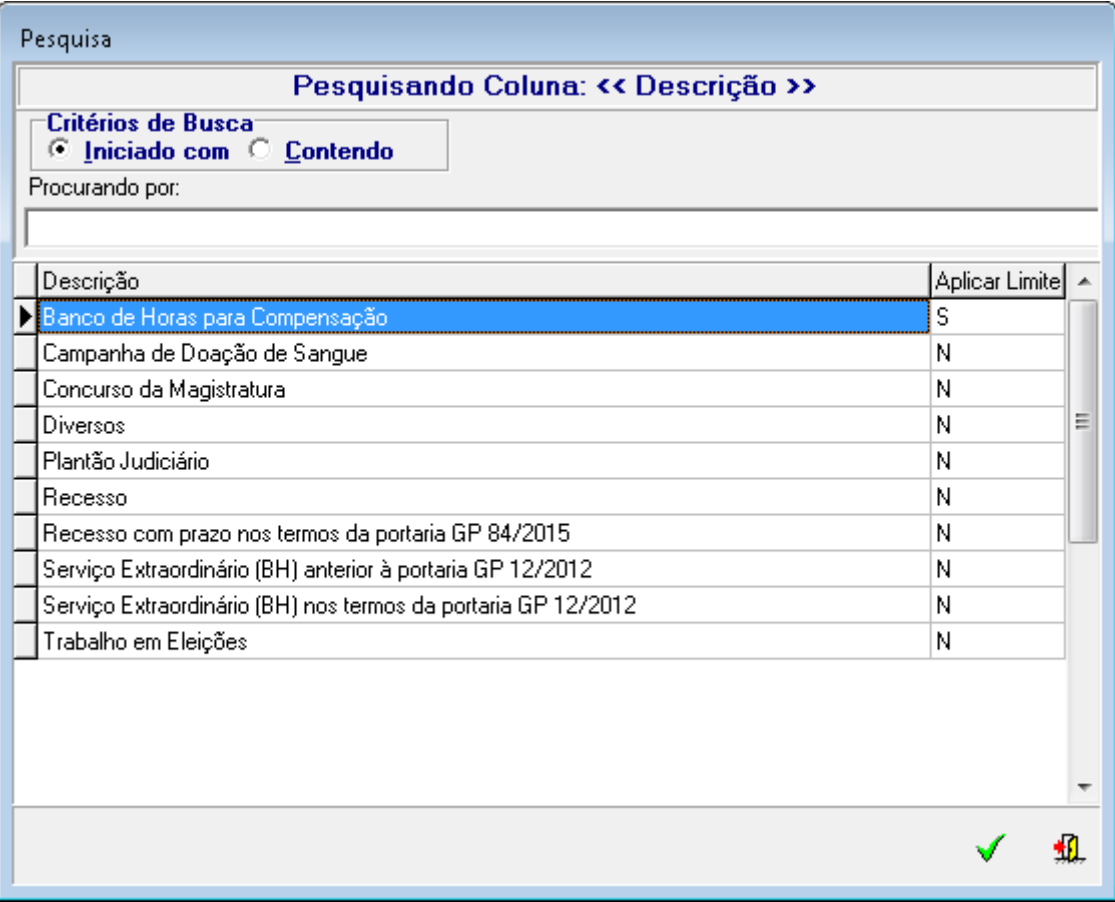

*[FREQUENCIA] > Banco de horas > Tipo de Banco… (Pesquisar)*

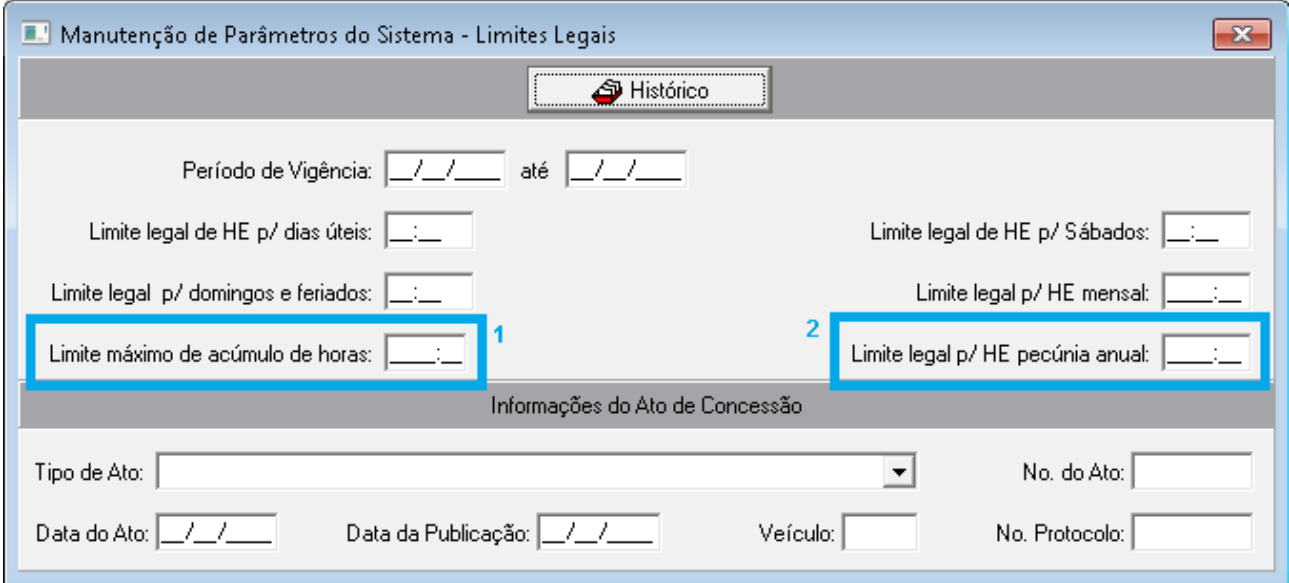

*[FREQUENCIA] > Parâmetros do sistema > Limites Legais > Manutenção de Parâmetros do Sistema - Limites Legais…*

**1** - Para as horas com Autorização de Compensação Futura com o Tipo de Banco de Horas definidas como "Aplicar limite máximo de acúmulo de horas", o sistema aplicará o limite definido em "Limite para Acúmulo de Horas".

**2** - Para as horas com Autorização de Pecúnia, o sistema aplicará o limite definido em "Limite leegal p/ HE pecúnia anual.

Sendo assim, se no momento do cálculo (fechamento de ponto), as horas de banco para compensação que forem contabilizadas estiverem acima do limite máximo permitido, o sistema deverá descartar as horas excedentes.

O sistema já fazia o corte de horas excedentes, mas com a introdução do campo "Tipo de banco" na autorização e no lançamento de banco de horas manual, o cálculo deverá levar em consideração o tipo de banco para descartar as horas que ultrapassarem o limite que está nos parâmetros do sistema.

<span id="page-36-0"></span> **9.7.4 Dados Complementares** Redmine: [#18883,](http://redmine.trtsp.jus.br/redmine/issues/18883) [#18988,](http://redmine.trtsp.jus.br/redmine/issues/18988) [#18920](http://redmine.trtsp.jus.br/redmine/issues/18920)

# <span id="page-37-4"></span> **10 Atualização de Logo e Padronização nos nomes dos Submódulos**

Aplicado novo logo do CSJT no sistema, e padronização nos nomes dos submódulos.

## <span id="page-37-3"></span> **10.1 Calcular Fechamento de Ponto / Estorno de Fechamento de Ponto**

#### <span id="page-37-2"></span> **10.1.1 Menus de Acesso**

TODOS os SubMódulos do SIGEP [SAO] > Atualização > Imagens

#### <span id="page-37-1"></span> **10.1.2 Pré-Requisito**

Acesso configurado no SAO.

#### <span id="page-37-0"></span> **10.1.3 Informações para os Usuários**

#### **SIGEP – Desktop**

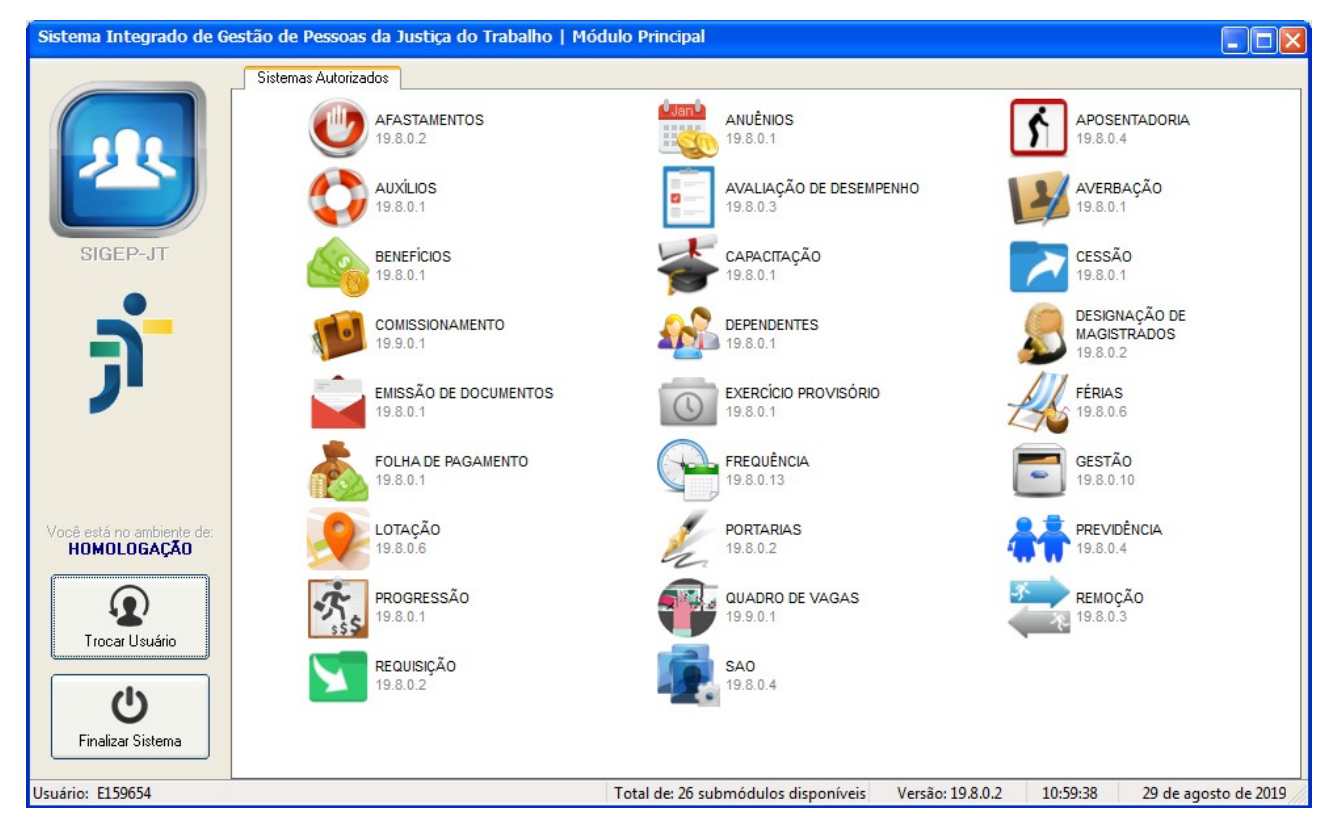

**SIGEP Online**

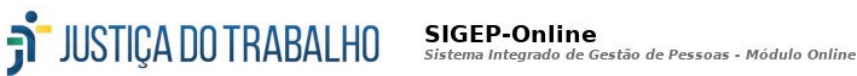

Anteriormente, era possível alterar o logo no sistema para ser exibido nos submódulos.

A partir desta versão, passa a ser possível alterar apenas o logo dos relatórios, para ser customizado para cada regional Nos demais pontos (Tela de Inicialização, Portal do SIGEP Desktop, Tela Principal dos Submódulos), está sendo adotado o logo atualizado da Justiça do Tabalho (CSJT).

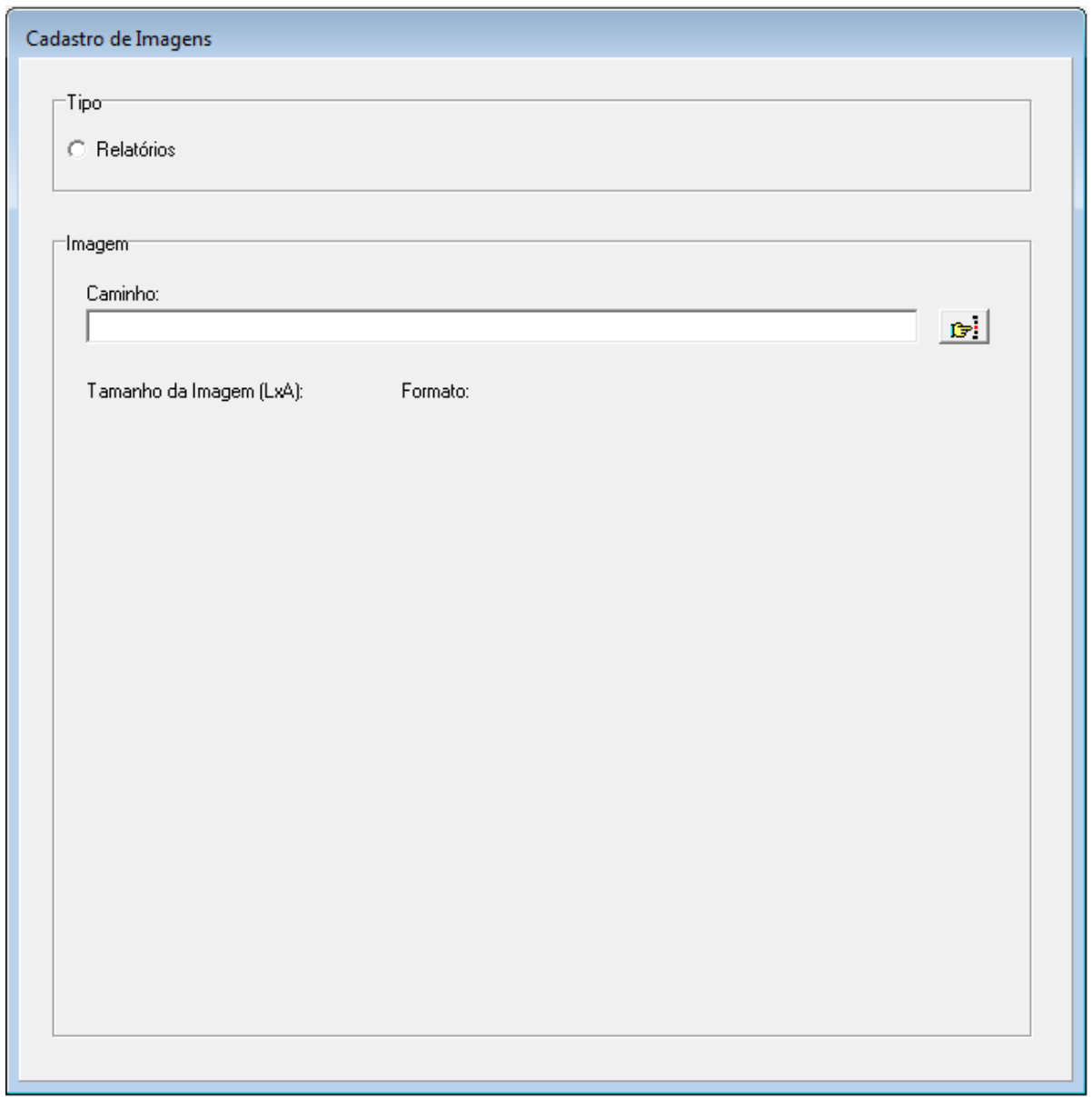

Recomenda-se que nos relatórios de cada regional, seja utilizado como modelo o logotipo abaixo, para se manter um padrão:

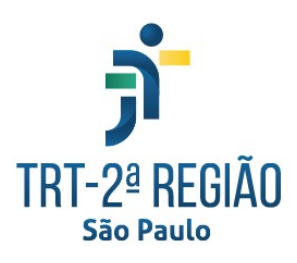

#### <span id="page-39-0"></span> **10.1.4 Dados Complementares**

Redmine: #19508, [#19773](http://redmine.trtsp.jus.br/redmine/issues/19773)

# <span id="page-40-0"></span> **11 Versões do Sistema**

Segue a relação dos submódulos do SIGEP, sendo que os que foram alterados estão identificados em azul/negrito. Sobre os demais submódulos, segue o número da versão mais recente.

Houve alteração na forma de identificar as versões dos submódulos do Módulo Principal do SIGEP-JT. Agora, a numeração do versionamento está baseada no Pacote de Entrega. **Exemplo**:

Desktop Versão da Entrega: v20**19.08** Versão do SubMódulo: **19.08**.X.XX

#### OnLine

Versão da Entrega: v20**19.08** Versão do SubMódulo: **19.08**.X

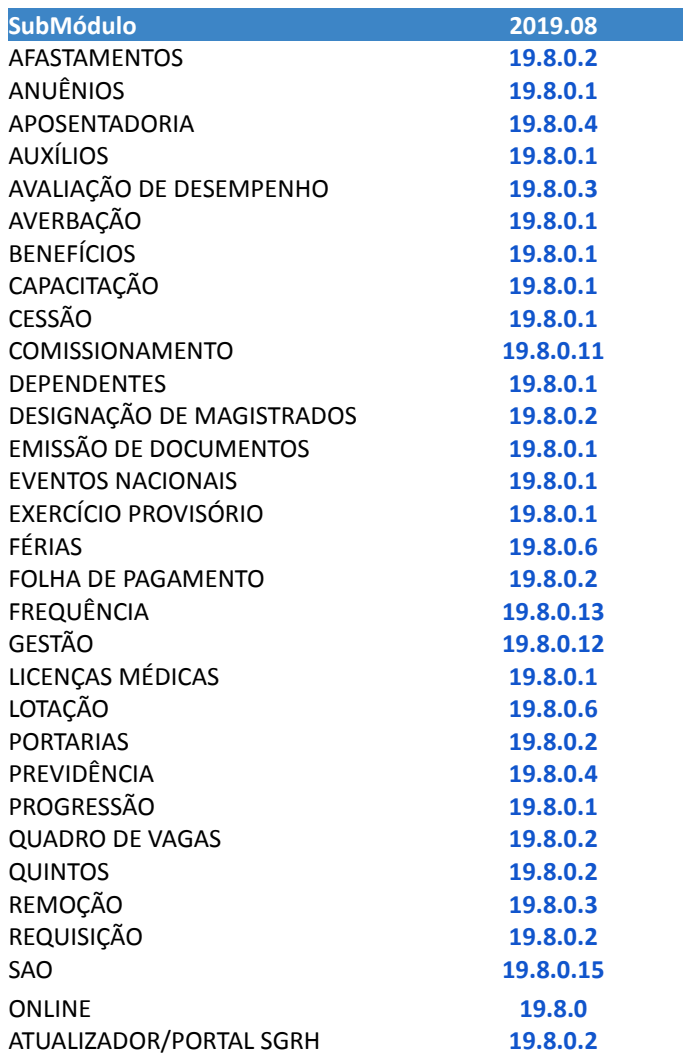